# Tableau-server för Windows i AWS Cloud

Administratörsguide

Senast uppdaterad 2025-02-10 © 2024 Salesforce, Inc.

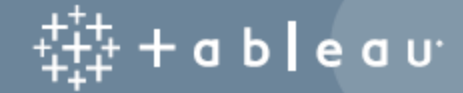

## Innehåll

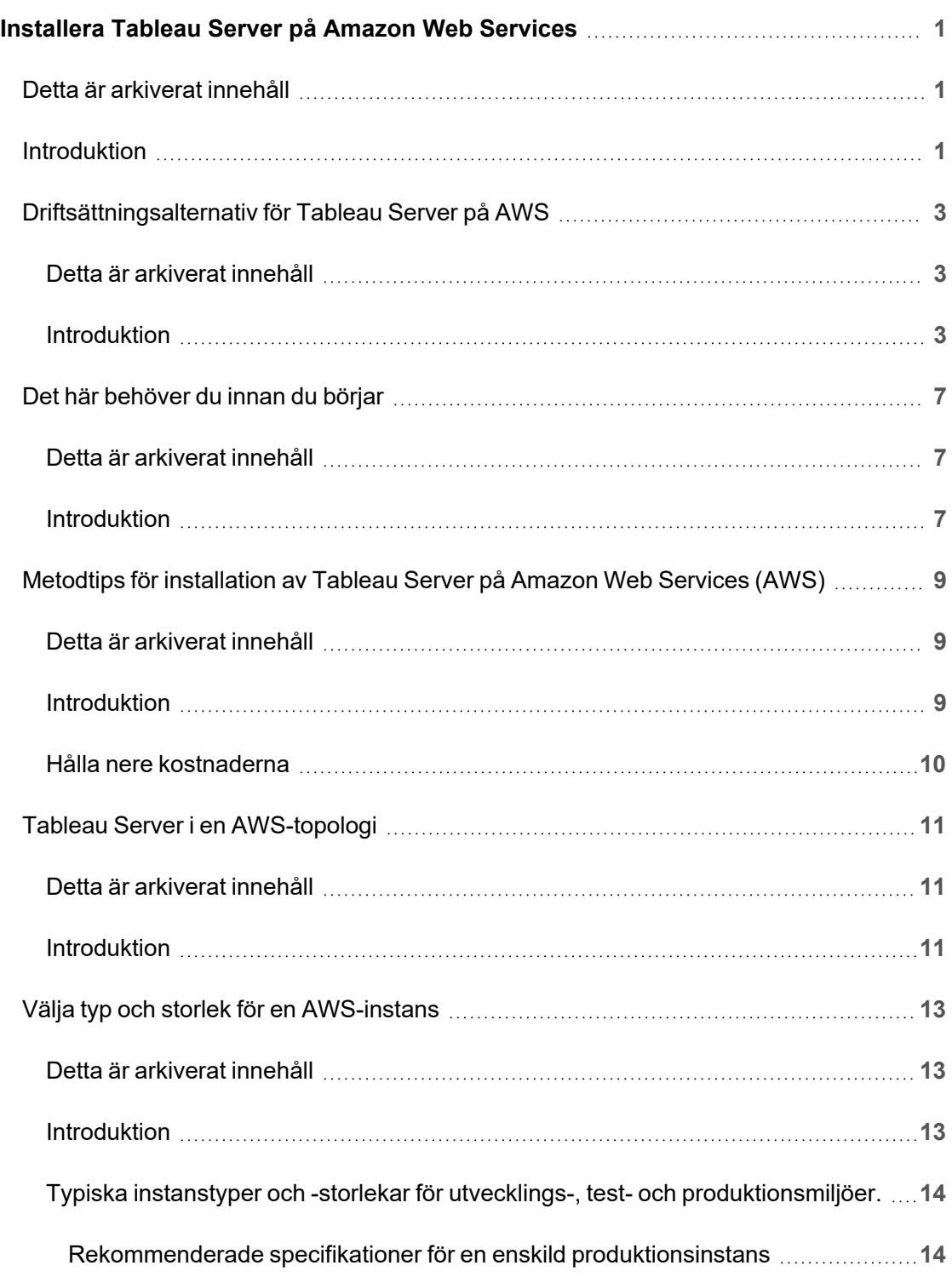

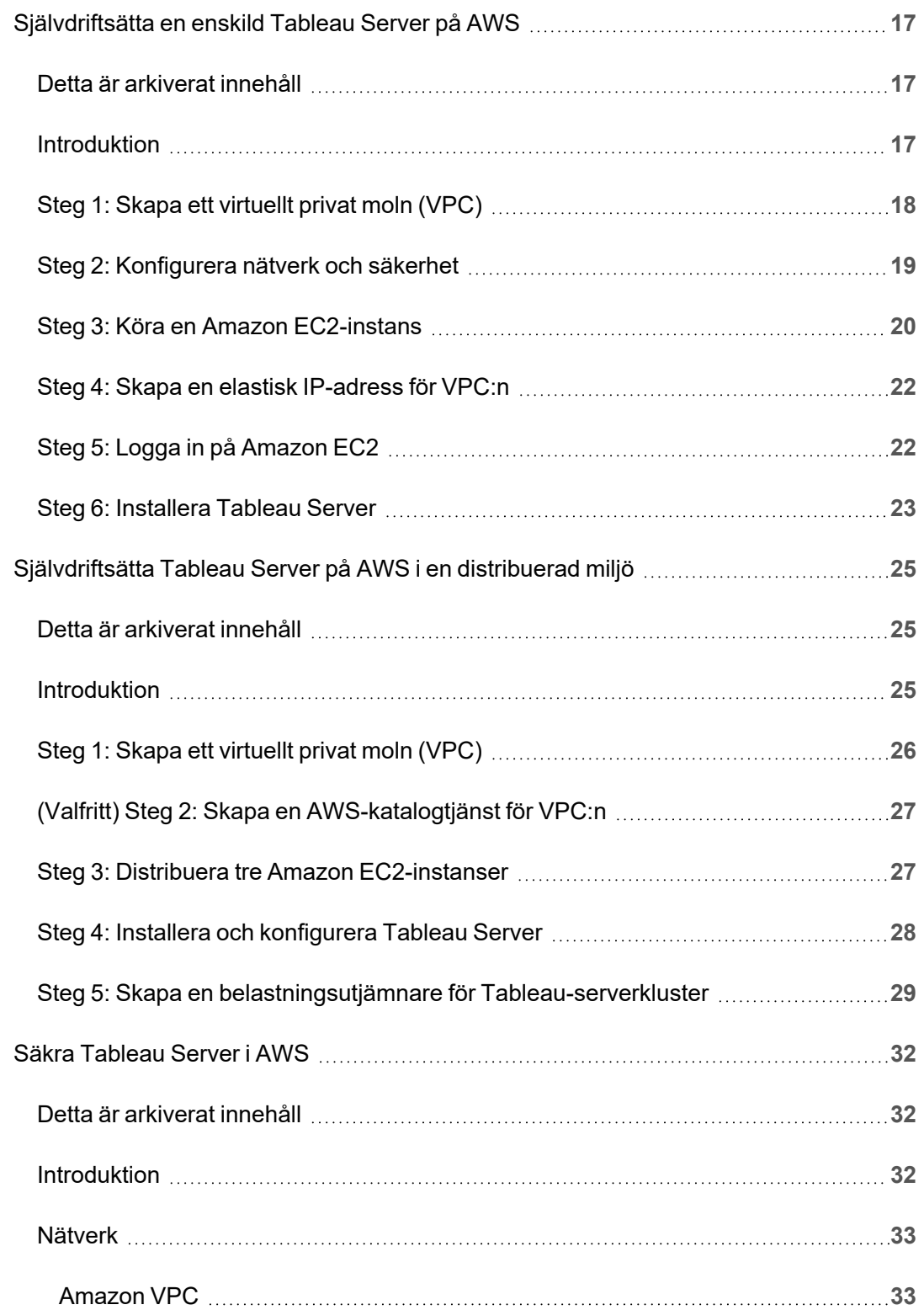

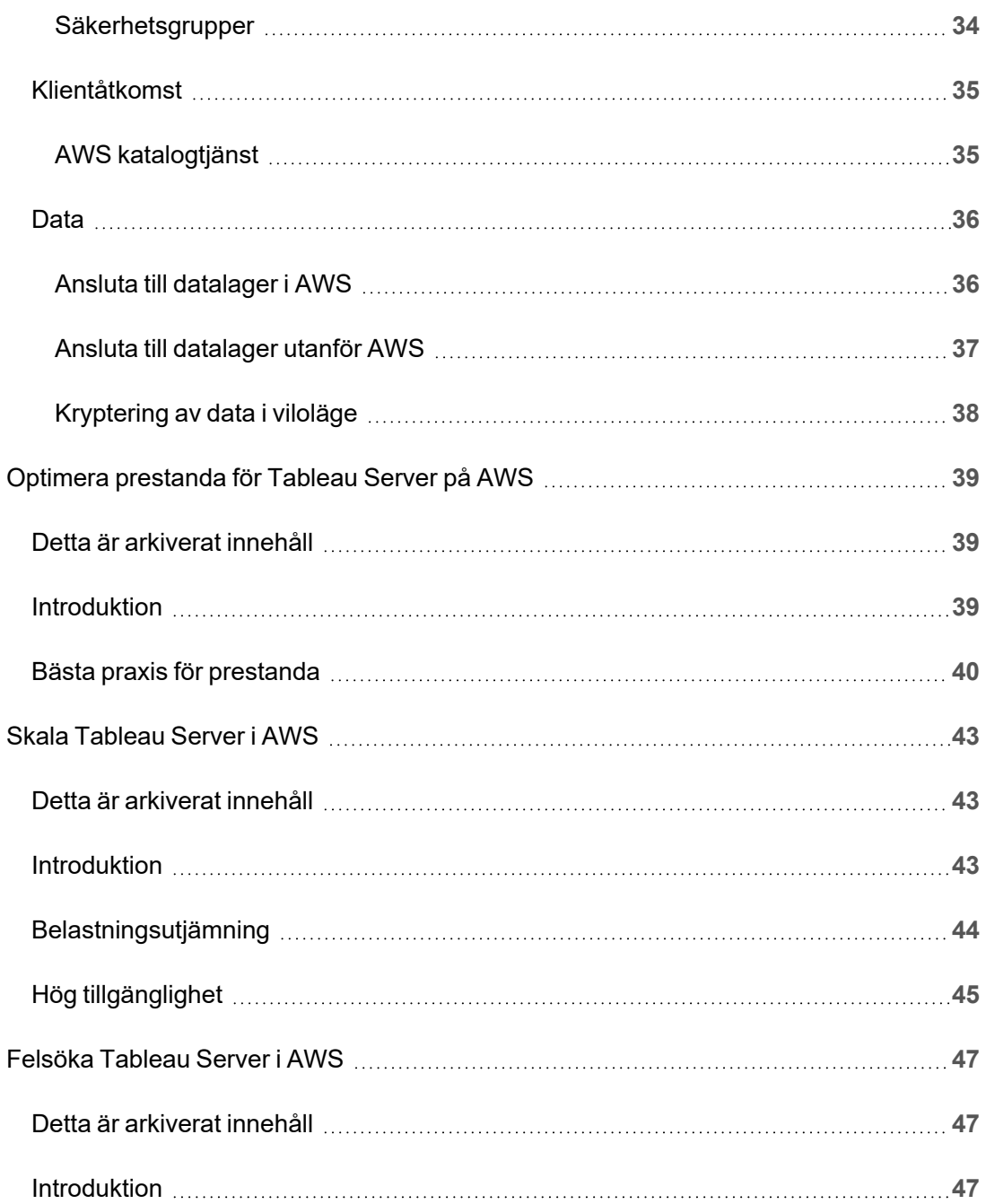

# <span id="page-6-0"></span>Installera Tableau Server på Amazon Web Services

## <span id="page-6-1"></span>Detta är arkiverat innehåll

Driftsättningar i offentliga moln stöds även i fortsättningen, men innehållet för andra leverantörers offentliga molninstallationer uppdateras inte längre.

Det senaste innehållet om Tableau Server-driftsättningar finns i [Driftsättningsguiden](https://help.tableau.com/current/guides/enterprise-deployment/sv-se/edg_intro.htm) för [Tableau](https://help.tableau.com/current/guides/enterprise-deployment/sv-se/edg_intro.htm) Server för företag och i avsnittet [Driftsätta](https://help.tableau.com/current/server/sv-se/install.htm) i hjälpen för Tableau Server.

För de kunder som kommer åt det rekommenderar vi Tableau Cloud. Mer information finns i:

- Guide till manuell [migrering](https://help.tableau.com/current/guides/migration/sv-se/emg_intro.htm) för Tableau Cloud
- Provversion av Tableau Cloud för [administratörer](https://help.tableau.com/current/server-linux/sv-se/install.htm)
- <span id="page-6-2"></span>• Tableau Cloud: Kom igång för [administratörer](https://www.tableau.com/sv-se/learn/get-started/online-admin)

### Introduktion

När du installerar Tableau på en virtuell dator i Amazon Web Services (AWS) har du fortfarande avancerade funktioner i Tableau i en lokal miljö. Det är ett utmärkt val att köra Tableau på en virtuell dator i AWS om du vill ha flexibilitet att skala upp och skala ut utan att behöva köpa och underhålla en dyr serverflotta. Du kan till exempel konfigurera Tableau att vara högt tillgänglig och integreras med alla vanliga företagsprogram (till exempel Active Directory) som många organisationer förlitar sig på.

Letar du efter Tableau i Linux? Se [Installera](https://help.tableau.com/current/server-linux/sv-se/ts_aws_welcome.htm) Tableau Server på Amazon Web Services.

Tableau kan använda många inbyggda AWS-tjänster:

- Amazon [CloudWatch:](https://aws.amazon.com/cloudwatch) Övervakar komponenterna i din AWS-baserade lösning.
- Amazon [Route53](https://aws.amazon.com/route53): DNS-webbtjänst för anslutning av användarförfrågningar till AWSinfrastrukturen.
- AWS [Certificate](https://aws.amazon.com/certificate-manager) Manager: Hjälper dig att distribuera SSL- och TLS-certifikat för användning med AWS.
- AWS [CloudFormation:](https://aws.amazon.com/cloudformation) Hjälper dig att skapa och hantera relaterade AWS-resurser på ett kontrollerat sätt med hjälp av fördefinierade mallar.
- Elastic Load [Balancing:](https://aws.amazon.com/elasticloadbalancing) Du kan använda Elastic Load Balancing för att sprida Tableauförfrågningar över flera Tableau-gatewayer.

Dessutom kan du lagra de data du använder med Tableau Server med hjälp av någon av följande AWS-funktioner. Tableau innehåller interna [datakopplingar](https://help.tableau.com/current/pro/desktop/sv-se/help.htm#exampleconnections_overview.htm) som gör att du kan ansluta till data i följande AWS-datakällor:

- [Amazon](https://help.tableau.com/current/pro/desktop/sv-se/examples_amazonathena.htm) Athena: Interaktiv frågetjänst som du kan använda för att analysera data i Amazon S3 med hjälp av SQL.
- [Amazon](https://help.tableau.com/current/pro/desktop/sv-se/examples_amazonaurora.htm) Aurora for MySQL: MySQL-kompatibel databas med hög prestanda.
- [Amazon](https://help.tableau.com/current/pro/desktop/sv-se/examples_amazonemr.htm) EMR Hadoop Hive: Hanterat Hadoop-ramverk för bearbetning av stora datamängder.
- Amazon [Redshift](https://help.tableau.com/current/pro/desktop/sv-se/examples_amazonredshift.htm): Datalagringslösning för lagring och utvinning av stora datamängder.
- Amazon Relational Database Service (Amazon RDS): Relationsdatabaslösning med stöd för [Amazon](https://help.tableau.com/current/pro/desktop/sv-se/examples_amazonaurora.htm) Aurora för MySQL, [PostgreSQL](https://help.tableau.com/current/pro/desktop/sv-se/examples_postgresql.htm), [MySQL,](https://help.tableau.com/current/pro/desktop/sv-se/examples_mysql.htm) [MariaDB,](https://help.tableau.com/current/pro/desktop/sv-se/examples_mariadb.htm) [Oracle](https://help.tableau.com/current/pro/desktop/sv-se/examples_oracle.htm) och [Microsoft](https://help.tableau.com/current/pro/desktop/sv-se/examples_sqlserver.htm) SQL Server.
- Amazon Simple Storage Service (Amazon S3): Molnbaserad lagringslösning.

## <span id="page-8-0"></span>Driftsättningsalternativ för Tableau Server på AWS

### <span id="page-8-1"></span>Detta är arkiverat innehåll

Driftsättningar i offentliga moln stöds även i fortsättningen, men innehållet för andra leverantörers offentliga molninstallationer uppdateras inte längre.

Det senaste innehållet om Tableau Server-driftsättningar finns i [Driftsättningsguiden](https://help.tableau.com/current/guides/enterprise-deployment/sv-se/edg_intro.htm) för [Tableau](https://help.tableau.com/current/guides/enterprise-deployment/sv-se/edg_intro.htm) Server för företag och i avsnittet [Driftsätta](https://help.tableau.com/current/server/sv-se/install.htm) i hjälpen för Tableau Server.

För de kunder som kommer åt det rekommenderar vi Tableau Cloud. Mer information finns i:

- Guide till manuell [migrering](https://help.tableau.com/current/guides/migration/sv-se/emg_intro.htm) för Tableau Cloud
- Provversion av Tableau Cloud för [administratörer](https://help.tableau.com/current/server-linux/sv-se/install.htm)
- <span id="page-8-2"></span>• Tableau Cloud: Kom igång för [administratörer](https://www.tableau.com/sv-se/learn/get-started/online-admin)

#### Introduktion

Du kan självdriftsätta Tableau Server på en Amazon EC2-instans som du etablerar, driftsätta Tableau Server med hjälp av AWS CloudFormation-mallar i Tableau Server på AWS Quick Start eller driftsätta Tableau Server på AWS med hjälp av en AWS CloudFormation-mall på AWS Marketplace. Följande tabell visar skillnaderna mellan varje alternativ.

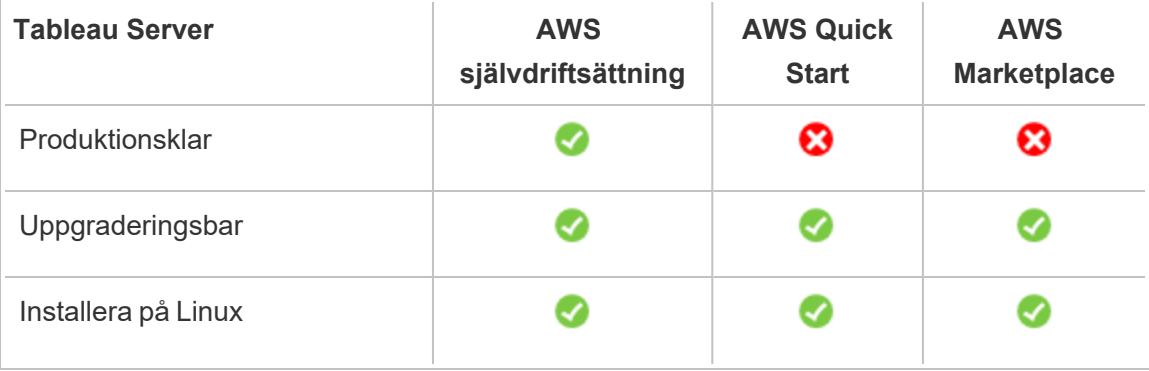

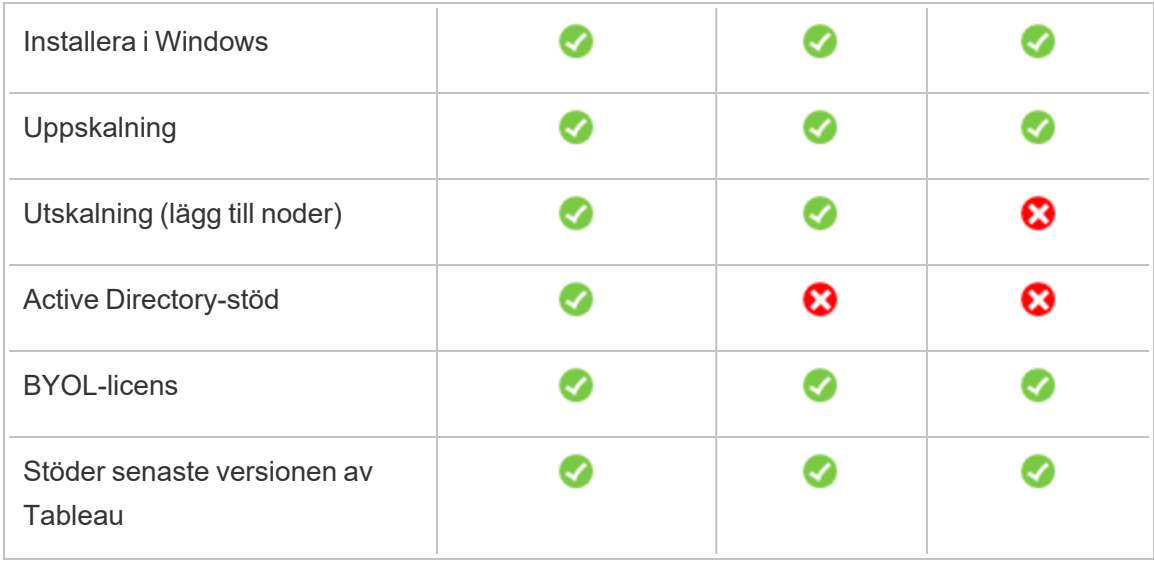

Var och en av distributionsalternativen beskrivs mer utförligt nedan:

<sup>l</sup> **Självdriftsätt till en Amazon EC2-instans** – Ger dig mest flexibilitet och alternativ för att anpassa Tableau Server för din miljö. Om du snabbt vill starta ett system använder du i stället erbjudandet Tableau Server på AWS Quick Start eller Tableau Server (BYOL) på AWS Marketplace.

Självdriftsättning av Tableau Server till en Amazon EC2-instans rekommenderas för utvecklings-, test- och produktionsmiljöer som börjar enkelt men kan behöva skalas upp eller skalas ut senare. Du kan uppgradera Tableau Server utan att behöva byta ut din VM.

Mer information om självdriftsättning finns i [Självdriftsätta](#page-22-0) en enskild Tableau Server på [AWS.](#page-22-0) Mer information om att driftsätta i en distribuerad miljö finns i [Självdriftsätta](#page-30-0) Tableau Server på AWS i en [distribuerad](#page-30-0) miljö.

<sup>l</sup> **Tableau Server på AWS Quick Start** – Installerar Tableau Server på en fristående Amazon EC2-instans eller på ett kluster med fristående Amazon EC2-instanser som kör Microsoft Windows Server, CentOS eller Ubuntu Server med hjälp av en AWS CloudFormation-mall. Den här distributionsstrategin låter dig gå live snabbt och begränsar dina totala kostnader.

Tableau Server på AWS Quick Start rekommenderas för utvecklings-, test- och produktionsmiljöer som börjar enkelt men kan behöva skalas upp eller skalas ut senare. Du kan använda din egen licens (BYOL) eller kontakta [försäljningen](https://www.tableau.com/sv-se/about/contact#contact_sales) för att få en produktnyckel. Du kan uppgradera Tableau Server utan att behöva byta ut din VM. Mer information om hur du installerar Tableau Server med hjälp av Quick Start finns i [Tableau](https://aws.amazon.com/quickstart/architecture/tableau-server/) Server på AWS Quick Start.

För andra specialiserade Tableau Server på AWS Quick Starts, se:

- [Molnanalysmodernisering](https://aws.amazon.com/quickstart/architecture/informatica-tableau-analytics/) på AWS Quick Start: molnanalys från slutpunkt till [slutpunkt](https://aws.amazon.com/quickstart/architecture/informatica-tableau-analytics/) med Tableau Server
- Tableau Server på AWS för [hälsovård](https://aws.amazon.com/quickstart/architecture/tableau-server-healthcare/) Quick Start: Tableau Server på AWS för [HIPAA-arbetsbelastningar](https://aws.amazon.com/quickstart/architecture/tableau-server-healthcare/)
- <sup>l</sup> **Tableau Server (BYOL) på AWS Marketplace** Installerar en enskild nod-instans av Tableau Server (BYOL) på AWS med bara några klick. Den här lösningen använder sig av AWS CloudFormation-skript som distribuerar Tableau Server vid start för att bättre vara i linje med hur AWS Quick Starts fungerar idag och för att tillse en enhetlig kundupplevelse.

Du kan kontakta [försäljningen](https://www.tableau.com/sv-se/about/contact#contact_sales) för att få en produktnyckel eller så kan du köpa en Tableau-licens och aktivera den associerade produktnyckeln efter att Tableau Server är igång på Amazon EC2-instansen. Mer information om AWS Marketplace finns i [AWS](https://aws.amazon.com/marketplace/seller-profile?id=0ef849c5-c2fa-4699-9f67-c47555e148a5) [Marketplace](https://aws.amazon.com/marketplace/seller-profile?id=0ef849c5-c2fa-4699-9f67-c47555e148a5). Tableau Server AWS Marketplace-erbjudanden har följande begränsningar:

- Endast uppskalning (lodrät skalning) för enskild dator.
- Ingen Active Directory. Endast lokal autentisering. Om du behöver Active Directory-autentisering kan du se [Självdriftsätta](#page-22-0) en enskild Tableau Server på [AWS](#page-22-0).
- Kan driftsättas till en specifik uppsättning optimala Amazon EC2-instanstyper och -storlekar.
- Stöder Windows och Linux.
- Stöder de senaste versionerna av Tableau.
- Uppgradera Tableau Server utan att behöva byta ut din VM.

Du får mer information om licensieringsalternativ för Tableau genom att söka efter Licensieringsöversikt i Tableau-hjälpen.

## <span id="page-12-1"></span><span id="page-12-0"></span>Det här behöver du innan du börjar

#### Detta är arkiverat innehåll

Driftsättningar i offentliga moln stöds även i fortsättningen, men innehållet för andra leverantörers offentliga molninstallationer uppdateras inte längre.

Det senaste innehållet om Tableau Server-driftsättningar finns i [Driftsättningsguiden](https://help.tableau.com/current/guides/enterprise-deployment/sv-se/edg_intro.htm) för [Tableau](https://help.tableau.com/current/guides/enterprise-deployment/sv-se/edg_intro.htm) Server för företag och i avsnittet [Driftsätta](https://help.tableau.com/current/server/sv-se/install.htm) i hjälpen för Tableau Server.

För de kunder som kommer åt det rekommenderar vi Tableau Cloud. Mer information finns i:

- Guide till manuell [migrering](https://help.tableau.com/current/guides/migration/sv-se/emg_intro.htm) för Tableau Cloud
- Provversion av Tableau Cloud för [administratörer](https://help.tableau.com/current/server-linux/sv-se/install.htm)
- <span id="page-12-2"></span>• Tableau Cloud: Kom igång för [administratörer](https://www.tableau.com/sv-se/learn/get-started/online-admin)

#### Introduktion

Innan du driftsätter Tableau Server på AWS måste du ha följande:

- Ett AWS-konto.
- Ett Amazon EC2-nyckelpar.

Mer information finns i Amazon EC2-nyckelpar och [Windows-instanser](http://docs.aws.amazon.com/AWSEC2/latest/WindowsGuide/ec2-key-pairs.html) i *Amazon EC2 användarguide för Windows-instanser* på AWS-webbplatsen.

- En Tableau-licens.
	- För en fristående Tableau Server-driftsättning måste du kontakta [försäljningen](https://www.tableau.com/sv-se/about/contact#contact_sales) för att få en produktnyckel.
	- För en klusterbaserad driftsättning behöver du en användarbaserad licens (som täcker alla auktoriserade användare av Tableau), en kärnbaserad licens (med

minst 16 kärnor) eller en Tableau-prenumerationslicens. Kontakta [säljteamet](https://www.tableau.com/sv-se/about/contact#contact_sales) för att få en produktnyckel. Administratörsguide för Tableau Server på Windows i AWS Cloud

Du får mer information om licensieringsalternativ för Tableau genom att söka efter Licensieringsöversikt i Tableau-hjälpen.

- (Valfritt) En domän som hanteras av Amazon Route 53.
- (Valfritt) Ett SSL-certifikat som hanteras av AWS Certificate Manager i regionen där du distribuerar Tableau Server.
- Lagring på Amazon EC2-instans (en allmän SSD (gp2) rekommenderas).
- (Valfritt) En elastisk IP-adress om du inte använder ELB eller Amazon Route53.

## <span id="page-14-0"></span>Metodtips för installation av Tableau Server på Amazon Web Services (AWS)

### <span id="page-14-1"></span>Detta är arkiverat innehåll

Driftsättningar i offentliga moln stöds även i fortsättningen, men innehållet för andra leverantörers offentliga molninstallationer uppdateras inte längre.

Det senaste innehållet om Tableau Server-driftsättningar finns i [Driftsättningsguiden](https://help.tableau.com/current/guides/enterprise-deployment/sv-se/edg_intro.htm) för [Tableau](https://help.tableau.com/current/guides/enterprise-deployment/sv-se/edg_intro.htm) Server för företag och i avsnittet [Driftsätta](https://help.tableau.com/current/server/sv-se/install.htm) i hjälpen för Tableau Server.

För de kunder som kommer åt det rekommenderar vi Tableau Cloud. Mer information finns i:

- Guide till manuell [migrering](https://help.tableau.com/current/guides/migration/sv-se/emg_intro.htm) för Tableau Cloud
- Provversion av Tableau Cloud för [administratörer](https://help.tableau.com/current/server-linux/sv-se/install.htm)
- <span id="page-14-2"></span>• Tableau Cloud: Kom igång för [administratörer](https://www.tableau.com/sv-se/learn/get-started/online-admin)

#### Introduktion

Följande metodtips ger en bättre upplevelse vid installation av Tableau Server i molnet.

- Sök efter Planera din driftsättning i Tableau Server-hjälpen.
- Läs Det här [behöver](#page-12-0) du innan du börjar.
- Sök efter Checklista för säkerhetshärdning i Tableau Server-hjälpen
- Om molnet är nytt för dig kan du använda AWS [kostnadsfria](https://aws.amazon.com/free/) nivå för att bekanta dig med att arbeta i molnet innan du distribuerar Tableau Server på AWS.
- Läs om och förstå [nätverkstopologi](http://docs.aws.amazon.com/gettingstarted/latest/awsgsg-intro/gsg-aws-compute-network.html) på AWS och hur du skapar den.
- Använd ett Amazon elastiskt [nätverksgränssnitt](https://docs.aws.amazon.com/vpc/latest/userguide/VPC_ElasticNetworkInterfaces.html) för att få en statisk MAC-adress för din Amazon EC2-instans.

#### <span id="page-15-0"></span>Hålla nere kostnaderna

Med AWS får du molnbaserade tjänster där du betalar efter användning. Kostnaderna beror på vilka tjänster du kör och hur länge du använder dem. Olika kombinationer av instanstyper och -storlekar har olika kostnader. Mer information om prissättning för tjänster finns i [AWS](https://aws.amazon.com/pricing/)[prissättning](https://aws.amazon.com/pricing/) på AWS-webbplatsen. Du kan uppskatta din totala månatliga kostnad med hjälp av Enkel månatlig [kalkylator](http://calculator.s3.amazonaws.com/index.html) för AWS på AWS-webbplatsen. Du kan även jämföra lokalt mot molnet med hjälp av [TCO-kalkylatorer](https://aws.amazon.com/tco-calculator/) (total ägandekostnad) för AWS på AWS-webbplatsen.

För att hjälpa dig övervaka och styra användningskostnader löpande så kan du använda Amazon CloudWatch för att bli aviserad när dina månatliga kostnader för AWS uppnår ditt fördefinierade utgiftströskelvärde. Mer information finns på Övervaka dina [uppskattade](http://docs.aws.amazon.com/AmazonCloudWatch/latest/monitoring/gs_monitor_estimated_charges_with_cloudwatch.html) kostnader med [Cloudwatch](http://docs.aws.amazon.com/AmazonCloudWatch/latest/monitoring/gs_monitor_estimated_charges_with_cloudwatch.html) i *Användarguiden för Amazon CloudWatch* på AWSwebbplatsen.

## <span id="page-16-1"></span><span id="page-16-0"></span>Tableau Server i en AWS-topologi

#### Detta är arkiverat innehåll

Driftsättningar i offentliga moln stöds även i fortsättningen, men innehållet för andra leverantörers offentliga molninstallationer uppdateras inte längre.

Det senaste innehållet om Tableau Server-driftsättningar finns i [Driftsättningsguiden](https://help.tableau.com/current/guides/enterprise-deployment/sv-se/edg_intro.htm) för [Tableau](https://help.tableau.com/current/guides/enterprise-deployment/sv-se/edg_intro.htm) Server för företag och i avsnittet [Driftsätta](https://help.tableau.com/current/server/sv-se/install.htm) i hjälpen för Tableau Server.

För de kunder som kommer åt det rekommenderar vi Tableau Cloud. Mer information finns i:

- Guide till manuell [migrering](https://help.tableau.com/current/guides/migration/sv-se/emg_intro.htm) för Tableau Cloud
- Provversion av Tableau Cloud för [administratörer](https://help.tableau.com/current/server-linux/sv-se/install.htm)
- <span id="page-16-2"></span>• Tableau Cloud: Kom igång för [administratörer](https://www.tableau.com/sv-se/learn/get-started/online-admin)

#### Introduktion

När du driftsätter Tableau Server på AWS kan du välja nivå och djup för integrationen mellan Tableau Desktop och Tableau Server på din Amazon EC2 instans (-er). Du kan använda Tableau Desktop och dess kapacitet att extrahera data från dina datakällor och fungera som en brygga mellan dina data och Tableau Server. Baserat på dina behov, eller om du redan har mycket data i AWS-molnet, kan du istället välja att utnyttja hela utbudet av AWS-tjänster tillsammans med Tableau Server. Följande diagram visar integrering av datakällor med Tableau Desktop och Tableau.

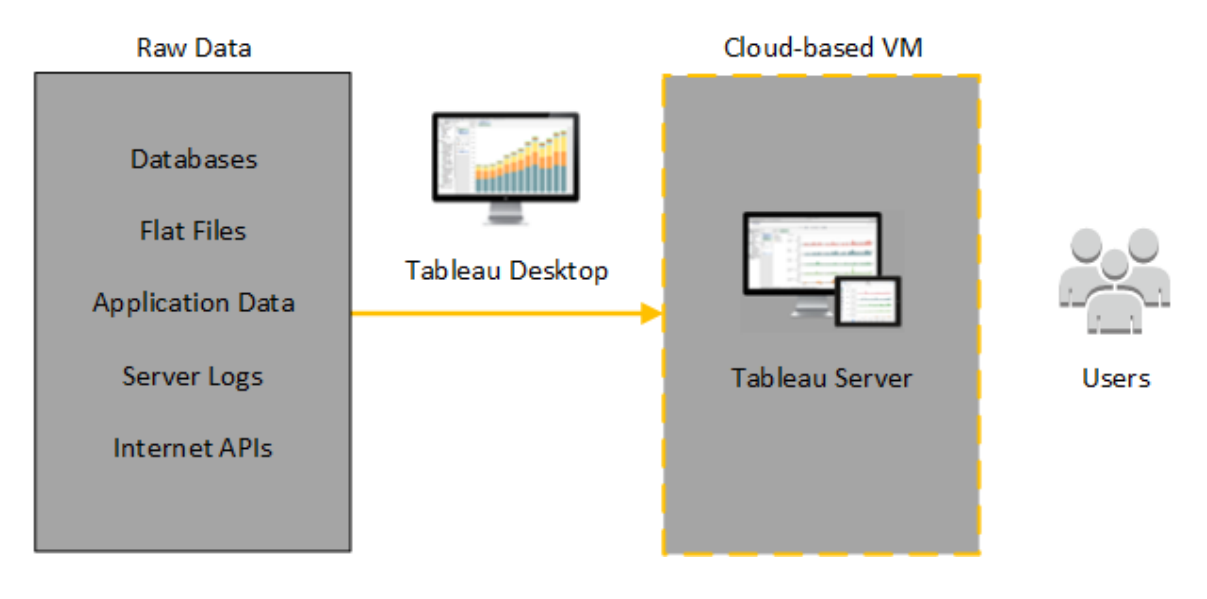

I följande diagram finns all din data på AWS. Du kan analysera både strukturerade och ostrukturerade data hanterade på ett säkert och skalbart sätt. Du kan använda data som endast finns på AWS, ohanterad data som finns utanför AWS eller en kombination av båda. Den här flexibiliteten ökar din organisations förmåga att stödja en flytt till molnet från lokala data eftersom bägge typer av data stöds i lika stor utsträckning.

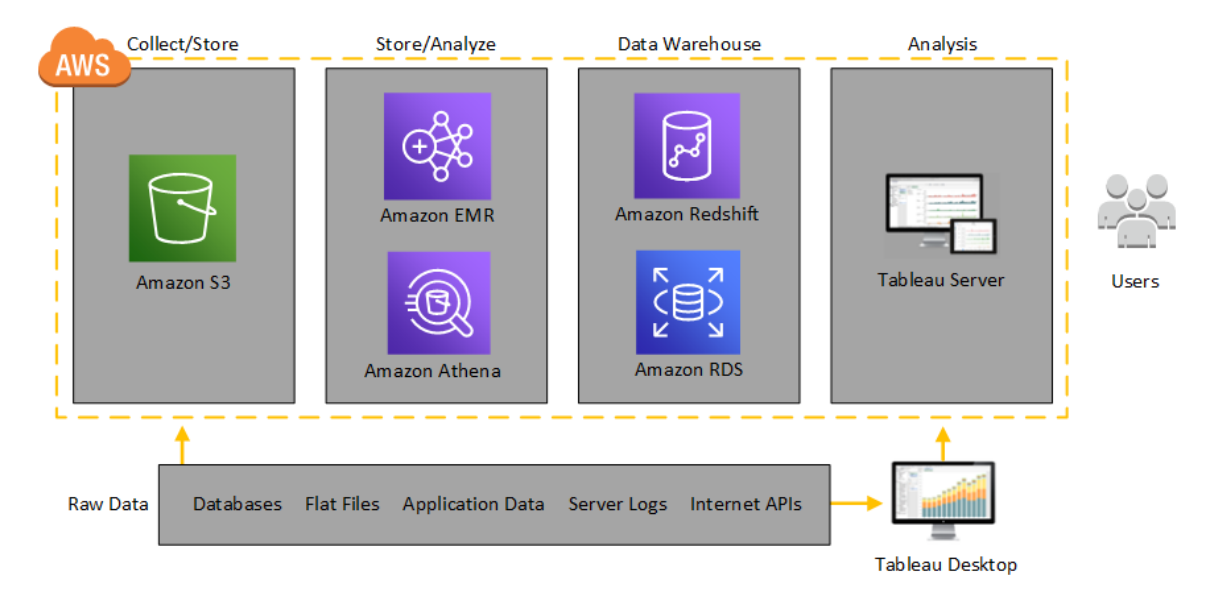

## <span id="page-18-1"></span><span id="page-18-0"></span>Välja typ och storlek för en AWS-instans

#### Detta är arkiverat innehåll

Driftsättningar i offentliga moln stöds även i fortsättningen, men innehållet för andra leverantörers offentliga molninstallationer uppdateras inte längre.

Det senaste innehållet om Tableau Server-driftsättningar finns i [Driftsättningsguiden](https://help.tableau.com/current/guides/enterprise-deployment/sv-se/edg_intro.htm) för [Tableau](https://help.tableau.com/current/guides/enterprise-deployment/sv-se/edg_intro.htm) Server för företag och i avsnittet [Driftsätta](https://help.tableau.com/current/server/sv-se/install.htm) i hjälpen för Tableau Server.

För de kunder som kommer åt det rekommenderar vi Tableau Cloud. Mer information finns i:

- Guide till manuell [migrering](https://help.tableau.com/current/guides/migration/sv-se/emg_intro.htm) för Tableau Cloud
- Provversion av Tableau Cloud för [administratörer](https://help.tableau.com/current/server-linux/sv-se/install.htm)
- <span id="page-18-2"></span>• Tableau Cloud: Kom igång för [administratörer](https://www.tableau.com/sv-se/learn/get-started/online-admin)

#### Introduktion

Det är viktigt att du väljer rätt instans för din arbetsbelastning för att få en lyckad Tableau Server-driftsättning. Du kan välja bland ett brett urval av Amazon EC2-instanstyper. En fullständig lista över alla tillgängliga instanstyper och -storlekar finns i Amazon EC2 [Instance](https://aws.amazon.com/ec2/instance-types/) [Types](https://aws.amazon.com/ec2/instance-types/) på AWS webbplats.

En 64-bitars Tableau Server kräver minst en processor med fyra kärnor (motsvarande 8 AWS vCPU) och 64 GB RAM. Minst 8 processorkärnor (16 AWS vCPU) och 128 GB RAM rekommenderas dock för en fristående produktionsinstans av Amazon EC2.

En AWS vCPU är en enda hypertråd av en Intel Xeon-kärna med två trådar för M5-, M4-, C5-, C4-, R4- och R4-instanser. Ett enkelt sätt att tänka på detta är att en AWS vCPU motsvarar en halv fysisk kärna. När du väljer instansstorlek för Amazon EC2 bör du därför välja dubbelt så många kärnor som du har köpt eller behöver för distributionen. Exempel: Du har köpt en licens för 8 kärnor för Tableau Server (eller behöver stödja tillräckligt med aktiva användare som behöver 8 kärnor). Du bör välja en Amazon EC2-instanstyp med 16 vCPU. Mer information om hur många vCPU som motsvarar en fysisk kärna finns i [Physical](https://aws.amazon.com/ec2/physicalcores/) Cores by Amazon EC2 and

RDS DB [Instance](https://aws.amazon.com/ec2/physicalcores/) Type (Fysiska kärnor efter Amazon EC2- och RDS DB-instans) på AWS webbplats.

<span id="page-19-0"></span>Windows-operativsystemet identifierar dessa 16 vCPU som 8 kärnor så det föreligger ingen negativ licensieringsinverkan.

### Typiska instanstyper och -storlekar för utvecklings-, test- och produktionsmiljöer.

- C5.4xlarge (endast lämplig för utvecklingsmiljöer)
- m5.4xlarge (endast lämplig för utvecklings- eller testmiljöer)
- <sup>l</sup> r5.4xlarge (lämplig för utvecklings-, test- eller produktionsmiljöer)

**Obs!** Det går inte att installera Tableau på Amazon EC2 T2-instanser.

<span id="page-19-1"></span>En prestandajämförelse av olika instanstyper i Amazon EC2 som har testats med Tableau Server finns i [Tableau](https://www.tableau.com/sv-se/learn/whitepapers/tableau-speed-of-aws-ec2) vid Speed of EC2 (Tableau med EC2:s hastighet).

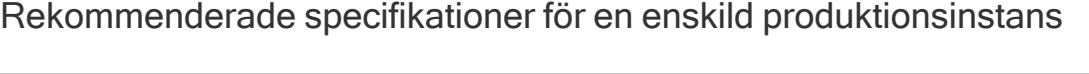

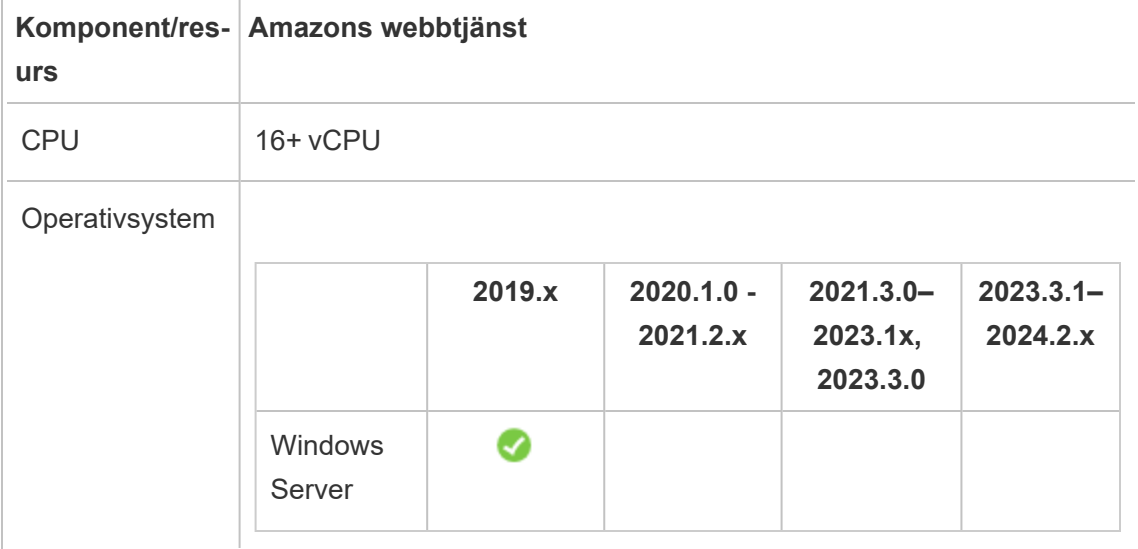

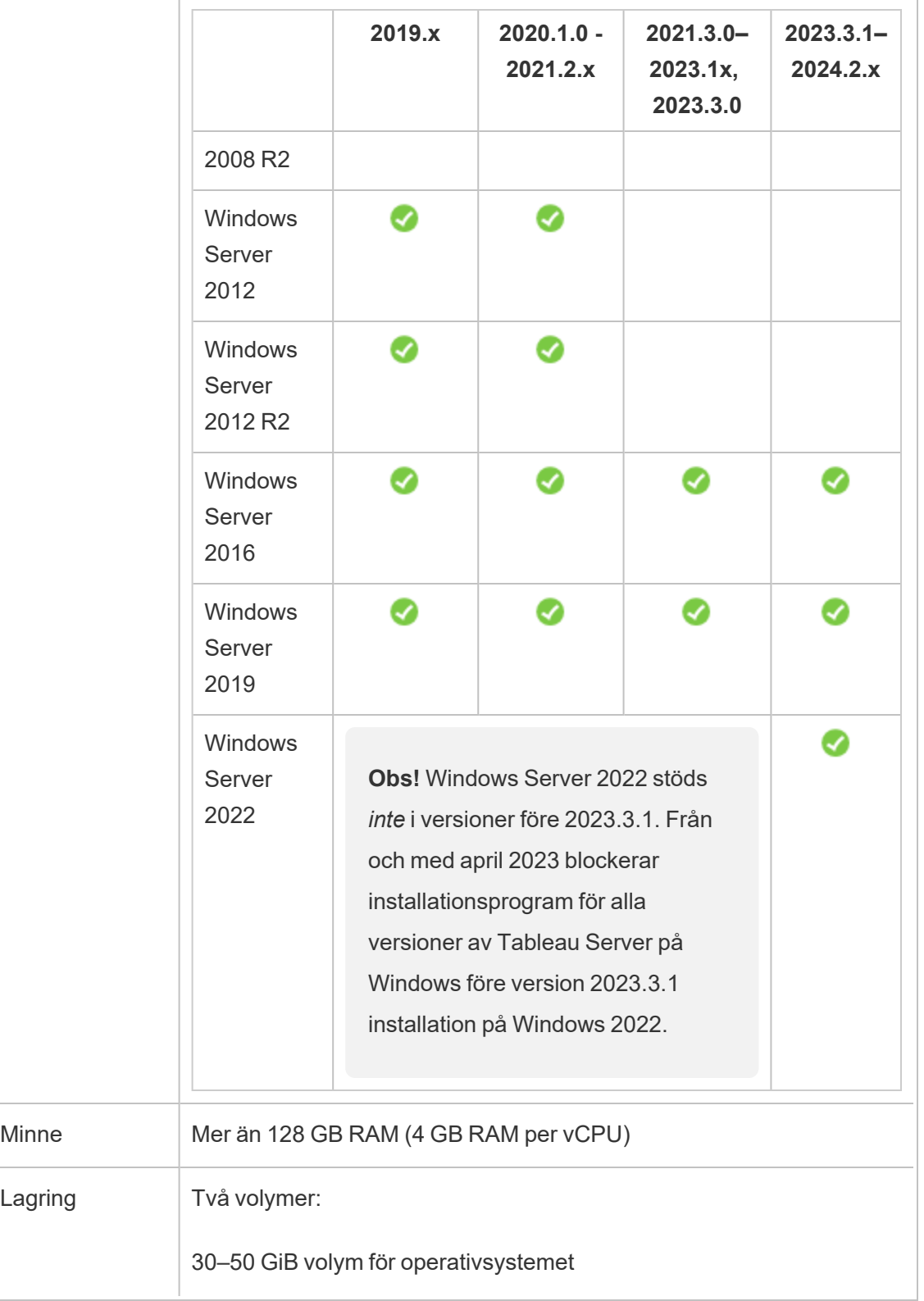

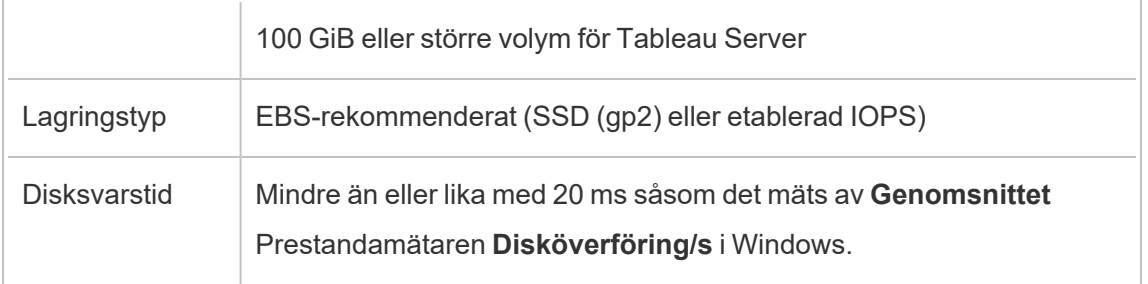

## <span id="page-22-0"></span>Självdriftsätta en enskild Tableau Server på AWS

#### <span id="page-22-1"></span>Detta är arkiverat innehåll

Driftsättningar i offentliga moln stöds även i fortsättningen, men innehållet för andra leverantörers offentliga molninstallationer uppdateras inte längre.

Det senaste innehållet om Tableau Server-driftsättningar finns i [Driftsättningsguiden](https://help.tableau.com/current/guides/enterprise-deployment/sv-se/edg_intro.htm) för [Tableau](https://help.tableau.com/current/guides/enterprise-deployment/sv-se/edg_intro.htm) Server för företag och i avsnittet [Driftsätta](https://help.tableau.com/current/server/sv-se/install.htm) i hjälpen för Tableau Server.

För de kunder som kommer åt det rekommenderar vi Tableau Cloud. Mer information finns i:

- Guide till manuell [migrering](https://help.tableau.com/current/guides/migration/sv-se/emg_intro.htm) för Tableau Cloud
- Provversion av Tableau Cloud för [administratörer](https://help.tableau.com/current/server-linux/sv-se/install.htm)
- <span id="page-22-2"></span>• Tableau Cloud: Kom igång för [administratörer](https://www.tableau.com/sv-se/learn/get-started/online-admin)

#### Introduktion

För största möjliga flexibilitet inom säkerhet, skalning och kapacitet kan du utföra en självdistribution av Tableau Server på AWS. Det finns många fördelar med att skapa en molnbaserad lösning jämfört med en lokal installation. Den totala ägandekostnaden för att skapa en Tableau Server-lösning i molnet är normalt sett mycket lägre än en liknande lokal lösning eftersom du inte behöver köpa all dyr maskinvara. Dessutom kan molnet ge bättre drifttid, tillförlitlighet och feltolerans, särskilt om du distribuerar din lösning över olika regioner och tillgänglighetszoner.

När du distribuerar Tableau Server i ett kluster i AWS rekommenderar vi att du använder Amazon Elastic Block Store (EBS)-volymer med Amazon EC2. EBS ger beständiga lagringsvolymer på blocknivå för användning med Amazon EC2-instanser. Du bör bifoga en separat EBS General Purpose (SSD) -volym med en volymstorlek på minst 100 GB för att ge utrymme för installation av Tableau Server. Denna volymstorlek stöder en basprestanda på

300 in-/utmatningsoperationer per sekund (IOPS) med möjlighet att explodera ända upp till 3 000 IOPS. Mer information finns i [SSD-volymer](http://docs.aws.amazon.com/AWSEC2/latest/WindowsGuide/EBSVolumeTypes.html#EBSVolumeTypes_gp2) för allmänt bruk (gp2) i *Amazon EC2 användarguiden för Windows-instanser* på AWS-webbplatsen.

För tunga arbetsbelastningar där lagringsdelsystemet måste ange ett absolut minsta antal IOPS för prestanda så kan du antingen skapa en större EBS-volym (SSD) för allmänt bruk för att komma upp i 10 000 IOPS med kvoten 3 IOPS per Gb, eller använda en EBS-etablerad IOPS-volym (SSD) med den IOPS du behöver. Hur som helst rekommenderar vi att du använder EBS-optimerade instanser om du planerar att köra tunga extrakt och utföra mycket databearbetning. För allmän information om prestandajustering, sök efter "Prestandaöversikt för Tableau Server" i Tableau Server-hjälpen.

<span id="page-23-0"></span>Utför följande uppgifter för att installera och konfigurera Tableau Server i AWS-molnet.

### Steg 1: Skapa ett virtuellt privat moln (VPC)

Ditt första steg är att skapa ett virtuellt privat moln (VPC) och lägga till ett [Elastiskt](https://docs.aws.amazon.com/vpc/latest/userguide/VPC_ElasticNetworkInterfaces.html) [nätverksgränssnitt](https://docs.aws.amazon.com/vpc/latest/userguide/VPC_ElasticNetworkInterfaces.html) för Amazon i syfte att tillhandahålla en statisk MAC-adress för din Amazon EC2 instans.

- 1. Logga in på AWS och navigera sedan till Amazon [VPC-konsolen](https://console.aws.amazon.com/vpc/) (https://console.aws.amazon.com/vpc/)
- 2. Använd regionväljaren för att välja den plats där dina andra AWS-resurser finns. Ofta är detta den region som ligger närmast dig.
- 3. Under **Resurser** klickar du på **Starta VPC-guiden**. För **Steg 1: Välj en VPCkonfigurationsskärm** klickar du på **VPC med ett enskilt offentligt undernät** och klickar sedan på **Välj**.
- 4. På **Steg 2: VPC med ett enskilt offentligt undernät** ger du din VPC ett namn och klickar sedan på **Skapa VPC**. Du kan lämna alla andra inställningar på deras standardvärden.

#### <span id="page-24-0"></span>Steg 2: Konfigurera nätverk och säkerhet

För att tillåta inkommande trafik att nå din VPC bör du begränsa trafiken till tre standardportar (HTTP, HTTPS och RDP). Mer information finns i Rekommenderade ACL-nätverksregler för din VPC i Amazon Virtual Private Cloud User Guide på AWS-webbplatsen.

- 1. Gå till Amazon [EC2-konsolen](https://console.aws.amazon.com/ec2/) (https://console.aws.amazon.com/ec2/).
- 2. Använd regionväljaren för att välja den plats där du skapade din VPC.
- 3. I navigeringsrutan klickar du på **Säkerhetsgrupper och** sedan på **Skapa säkerhetsgrupp**.
- 4. På skärmen **Skapa säkerhetsgrupp** anger du ett namn för din säkerhetsgrupp i fältet **Namn för säkerhetsgrupp**.
- 5. I fältet **Beskrivning** anger du en beskrivning för säkerhetsgruppen.
- 6. I fältet **VPC** väljer du din VPC i listan.
- 7. Klicka på fliken **Ingående**, klicka på **Lägg till regel**, innan du i listan **Typ** väljer **HTTP (80)** och i kolumnen **Källa** väljer **Mitt IP** för respektive regel. Det här begränsar inkommande trafik till din dator. Om du i stället vill ange ett IP-adressintervall väljer du **Anpassat** och anger därefter intervallet i CIDR-notering.

Mer information finns i Lägga till regler till en [säkerhetsgrupp](http://docs.aws.amazon.com/AWSEC2/latest/WindowsGuide/using-network-security.html#adding-security-group-rule) i *Amazon EC2 användarguide för Windows-instanser* på AWS-webbplatsen.

**Obs!** Denna port krävs för att ta emot inkommande okrypterad webbtrafik.

8. Klicka på **Lägg till regel** i listan **Typ**, välj **HTTPS (443)** och i kolumnen **Källa** väljer du **Min IP** för varje regel. Det här begränsar inkommande trafik till din dator. Om du i stället vill ange ett IP-adressintervall väljer du **Anpassat** och anger därefter intervallet i CIDR-

notering.

Mer information finns i Lägga till regler till en [säkerhetsgrupp](http://docs.aws.amazon.com/AWSEC2/latest/WindowsGuide/using-network-security.html#adding-security-group-rule) i *Amazon EC2 användarguide för Windows-instanser* på AWS-webbplatsen.

**Obs!** Denna port krävs för att ta emot krypterad webbtrafik.

9. Klicka på **Lägg till regel** i listan **Typ**, välj **RDP (3389)** och i kolumnen **Källa** väljer du **Min IP** för varje regel. Det här begränsar inkommande trafik till din dator. Om du i stället vill ange ett IP-adressintervall väljer du **Anpassat** och anger därefter intervallet i CIDR-notering.

Mer information finns i Lägga till regler till en [säkerhetsgrupp](http://docs.aws.amazon.com/AWSEC2/latest/WindowsGuide/using-network-security.html#adding-security-group-rule) i *Amazon EC2 användarguide för Windows-instanser* på AWS-webbplatsen.

**Obs!** Denna port krävs för att acceptera begäran om fjärrskrivbordsprotokoll (RDP) så att du kan ansluta till EC2-instansen.

<span id="page-25-0"></span>10. Klicka på **Skapa**.

#### Steg 3: Köra en Amazon EC2-instans

När du har skapat din VPC, kan du starta en Amazon EC2-instans i den.

Mer information om hur du startar och ansluter till en Windows-instans finns i [Komma](http://docs.aws.amazon.com/AWSEC2/latest/WindowsGuide/EC2Win_GetStarted.html) igång med Amazon EC2 [Windows-instanser](http://docs.aws.amazon.com/AWSEC2/latest/WindowsGuide/EC2Win_GetStarted.html) i *Amazon EC2-användarguide för Windows-instanser* på AWS-webbplatsen.

- 1. Gå till Amazon [EC2-konsolen](https://console.aws.amazon.com/ec2/) (https://console.aws.amazon.com/ec2/).
- 2. Använd regionväljaren för att välja den plats där du skapade din VPC.
- 3. Under **Skapa instans** klickar du på **Kör instans**.

- 4. Välj en Amazon-datorbild (Amazon Machine Image, AMI) som uppfyller [systemkraven](#page-18-0) för Tableau Server.
- 5. På skärmen **Steg 2: Välj Instanstyp** väljer du den instansstorlek du vill ha (till exempel m4.2xlarge).

**Obs!** För Tableau Server v10 på en 64-bitars virtuell dator behöver du minst 4 fysiska kärnor. På AWS innebär detta 8 vCPU:er. För mer information, se [Amazon](https://aws.amazon.com/ec2/instance-types/) [EC2-instanstyper](https://aws.amazon.com/ec2/instance-types/) på AWS webbplats.

- 6. Klicka på **Nästa: Konfigurera instansdetaljer**.
- 7. På skärmen **Steg 3: Konfigurera instansdetaljer** väljer du din VPC i listan **Nätverk**.
- 8. Klicka igenom stegen i guiden tills du kommer till **steg 6: Konfigurera säkerhetsgrupp**.
- 9. På skärmen **Steg 6: Konfigurera säkerhetsgrupp** klickar du på **Välj en befintlig säkerhetsgrupp** och väljer sedan den säkerhetsgrupp som du skapade tidigare.
- 10. Klicka på **Granska och kör**, granska din konfiguration och klicka sedan på **Kör**.
- 11. När du blir tillfrågad, skapa ett nytt nyckelpar, ladda ner det som en .pem-fil och förvara det på en säker plats. Du behöver nyckelparet för att skapa ett lösenord som du kan använda för att logga in på Amazon EC2-instansen.
- 12. När du är klar med att skapa och ladda ner ditt nyckelpar klickar du på **Kör instanser**.
- 13. Klicka på **Visa instanser** och hitta din instans i listan.
- 14. Kopiera instans-ID. Du behöver detta i nästa steg.

### <span id="page-27-0"></span>Steg 4: Skapa en elastisk IP-adress för VPC:n

När du har startat din Amazon EC2-instans kan du skapa och tilldela en statisk offentlig IPadress till din VPC.

- 1. Gå till Amazon [VPC-konsolen](https://console.aws.amazon.com/vpc/) (https://console.aws.amazon.com/vpc/).
- 2. Använd regionväljaren för att välja den plats där du skapade din VPC.
- 3. Klicka på **Elastiska IP-adresser** i navigeringsrutan.
- 4. Klicka på **Tilldela ny adress** och klicka sedan på **Tilldela**.
- 5. Klicka på Elastisk IP-adress i dialogrutan **Begäran om ny adress**.
- 6. Klicka på **Koppla adress** i menyn **Åtgärd**.
- 7. I **Resurstyp** väljer du **Instans**.
- 8. I listan med **instanser** väljer du din instans och klickar på **Anslut**.
- <span id="page-27-1"></span>9. Kopiera den nya privata IP-adressen. Du behöver den senare.

### Steg 5: Logga in på Amazon EC2

För att köra Tableau Server på AWS installerar du det på den/de Amazon EC2-instans(er) som du just har konfigurerat. Till att börja med loggar du in på Amazon EC2-instansen där du vill installera Tableau Server.

Använd Remote Desktop Protocol (RDP) från en dator som kör Microsoft Windows för att ansluta till din Amazon EC2-instans som kör Microsoft Windows. Om du ansluter från en dator som kör Linux kan du använda [rdesktop](http://www.rdesktop.org/) för att ansluta till din Amazon EC2-instans som kör Microsoft Windows. Mer information finns i Ansluta till din [Windows-instans](http://docs.aws.amazon.com/AWSEC2/latest/WindowsGuide/connecting_to_windows_instance.html) i *Amazon EC2-användarguiden för Windows-instanser* på AWS-webbplatsen.

- 1. Gå till Amazon [EC2-konsolen](https://console.aws.amazon.com/ec2/) (https://console.aws.amazon.com/ec2/).
- 2. Använd regionväljaren för att välja den plats där du körde din instans.
- 3. Klicka på **Instanser** på EC2-kontrollpanelen.
- 4. Markera kryssrutan bredvid din instans och klicka sedan på **Anslut** i menyn **Åtgärder**.
- 5. I dialogrutan **Anslut till din instans** klickar du på **Hämta fjärrskrivbordsfil** för att skapa en .rdp-fil som är konfigurerad att ansluta till instansen. .rdp-filen är konfigurerad för att ansluta till den offentliga IP-adress för din VPC som du angav i den elastiska IPadress som du skapade.
- 6. Klicka på **Hämta lösenord** och välj sedan .pem-filen för nyckelparet som du skapade tidigare. Detta fyller i den privata nyckeln från ditt nyckelpar.
- 7. Klicka på **Dekryptera lösenord**. När lösenordet visas, anteckna då den offentliga DNSadressen, användarnamnet (t.ex. Administratör) och lösenordet.
- 8. Dubbelklicka på .rdp-filen som du laddade ner tidigare.
- 9. Klicka på **Anslut**. (Du kan ignorera meddelanden som indikerar att utgivaren är okänd.)
- 10. Ange det användarnamn och lösenord som du registrerade för några steg sedan och klicka sedan på **OK**.
- <span id="page-28-0"></span>11. Du kan tryggt ignorera alla varningar om att utgivaren av fjärranslutningen är okänd. Klicka på **Ja** för att ansluta.

#### Steg 6: Installera Tableau Server

Nu när du är inloggad på din EC2-instans så kan du installera Tableau Server. Installationsstegen på en EC2-instans är samma som de är för vilken annan dator som helst. Du får mer information genom att söka efter "Installera och konfigurera" i Tableau Serverhjälpen.

När du har installerat Tableau Server, skapat ett Tableau Server-administratörskonto och loggat in, kan du lägga till användare. Du får mer information genom att söka efter "Lägg till användare på servern" i Tableau Server-hjälpen.

Om du vill köra ett Tableau Server-kluster, installera då ytterligare Tableau-servrar i ytterligare Amazon EC2-instanser. För mer information, se [Självdriftsätta](#page-30-0) Tableau Server på AWS i en [distribuerad](#page-30-0) miljö.

## <span id="page-30-0"></span>Självdriftsätta Tableau Server på AWS i en distribuerad miljö

### <span id="page-30-1"></span>Detta är arkiverat innehåll

Driftsättningar i offentliga moln stöds även i fortsättningen, men innehållet för andra leverantörers offentliga molninstallationer uppdateras inte längre.

Det senaste innehållet om Tableau Server-driftsättningar finns i [Driftsättningsguiden](https://help.tableau.com/current/guides/enterprise-deployment/sv-se/edg_intro.htm) för [Tableau](https://help.tableau.com/current/guides/enterprise-deployment/sv-se/edg_intro.htm) Server för företag och i avsnittet [Driftsätta](https://help.tableau.com/current/server/sv-se/install.htm) i hjälpen för Tableau Server.

För de kunder som kommer åt det rekommenderar vi Tableau Cloud. Mer information finns i:

- Guide till manuell [migrering](https://help.tableau.com/current/guides/migration/sv-se/emg_intro.htm) för Tableau Cloud
- Provversion av Tableau Cloud för [administratörer](https://help.tableau.com/current/server-linux/sv-se/install.htm)
- <span id="page-30-2"></span>• Tableau Cloud: Kom igång för [administratörer](https://www.tableau.com/sv-se/learn/get-started/online-admin)

#### Introduktion

Du kan köra Tableau Server på två virtuella datorer (VM) i en distribuerad miljö, även kallat ett kluster. Om du däremot vill köra Tableau Server i en ytterst tillgänglig (HA) distribuerad miljö måste du starta tre eller fler Amazon EC2-instanser av samma typ och kapacitet till ditt Amazon Virtual Private Cloud (VPC) och konfigurera dem som ytterligare noder.

Följande scenario förutsätter att du har tre Amazon EC2-instanser med Tableau Server installerat i respektive instans. En instans är konfigurerad som initial nod och de andra två instanserna är konfigurerade som ytterligare noder.

Följande steg visar hur man installerar och distribuerar Tableau Server på ett kluster av tre Amazon EC2-instanser i en mycket tillgänglig och skalbar konfiguration.

### <span id="page-31-0"></span>Steg 1: Skapa ett virtuellt privat moln (VPC)

Följande steg förutsätter att du har en Amazon-VPC med minst sex subnät (tre offentliga och tre privata) i olika tillgänglighetszoner enligt nedan. Var noga med att använda statiska IPadresser när du konfigurerar dina IP-adresser. För information om hur du skapar en VPC med offentliga och privata subnät, se Scenario 2: VPC med [offentliga](http://docs.aws.amazon.com/AmazonVPC/latest/UserGuide/VPC_Scenario2.html) och privata subnät i *Amazons guide för virtuella privata molnanvändare* på AWS-webbplatsen.

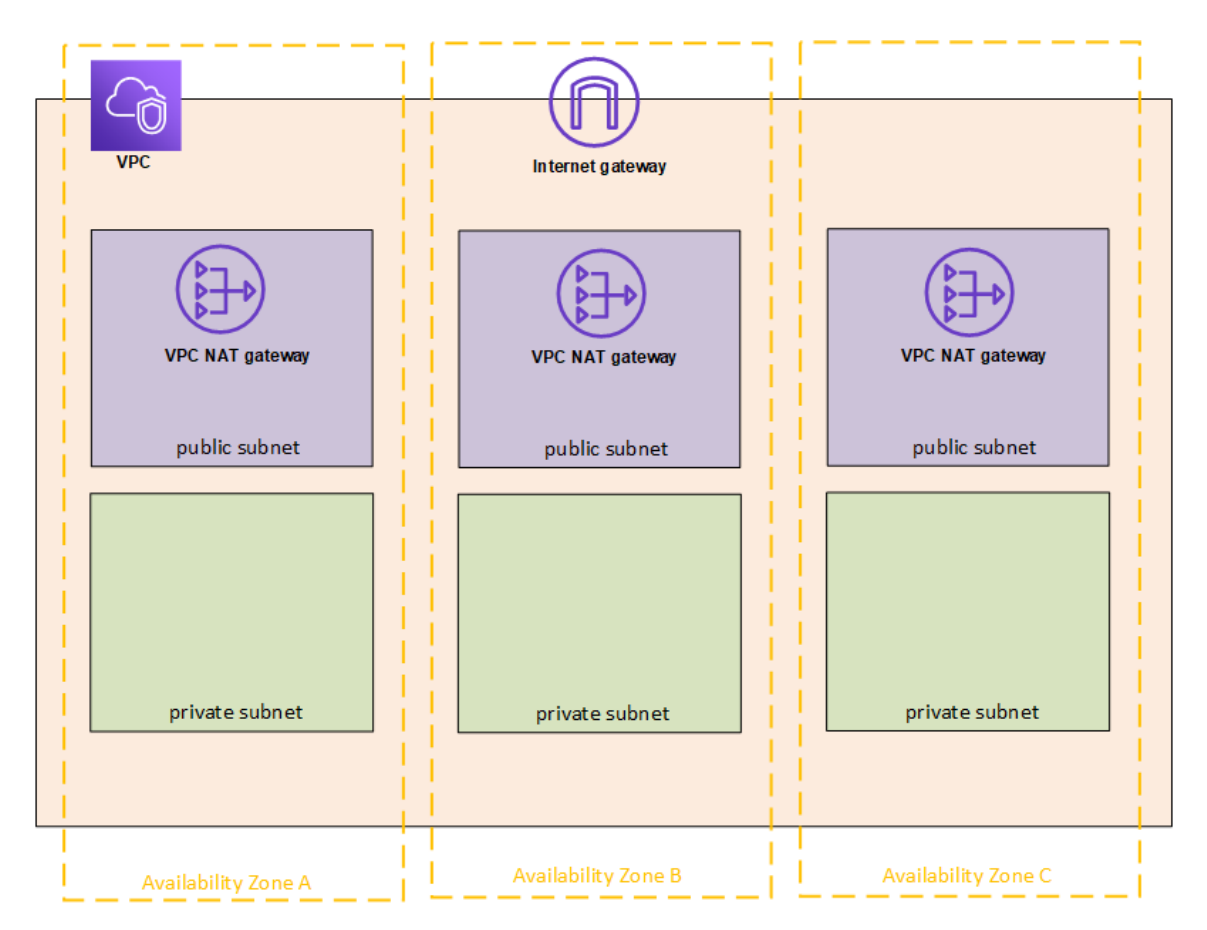

Starta en EC2-instans i var och en av de tre subnäten i din VPC för användning som Remote Desktop-gateways.

Mer information om hur du startar och ansluter till en Windows-instans finns i [Komma](http://docs.aws.amazon.com/AWSEC2/latest/WindowsGuide/EC2Win_GetStarted.html) igång med Amazon EC2 [Windows-instanser](http://docs.aws.amazon.com/AWSEC2/latest/WindowsGuide/EC2Win_GetStarted.html) i *Amazon EC2-användarguide för Windows-instanser* på AWS-webbplatsen.

### <span id="page-32-0"></span>(Valfritt) Steg 2: Skapa en AWS-katalogtjänst för VPC:n

Följ stegen i avsnittet Skapa en enkel [AD-katalog](https://docs.aws.amazon.com/directoryservice/latest/admin-guide/how_to_create_simple_ad.html) i *Administreringsguiden för AWSkatalogtjänst* på AWS-webbplatsen om du vill skapa en fullständigt hanterad Samba-baserad katalog i AWS. När du skapar en katalog med Microsoft AD skapar AWS-katalogtjänsten två katalogservrar och DNS-servrar. Katalogservrarna skapas i olika subnät i din Amazon-VPC för redundans så att din katalog förblir tillgänglig även om ett fel uppstår.

<span id="page-32-1"></span>Använd de två privata subnäten som finns tillgängliga i din Amazon-VPC för att skapa Microsoft AD så att du kan köra Tableau Server över olika tillgänglighetszoner.

#### Steg 3: Distribuera tre Amazon EC2-instanser

Distribuera tre Amazon EC2-instanser över tre tillgänglighetszoner enligt följande illustration. Du installerar Tableau på den första noden som initial server och Tableau på de återstående två noderna som ytterligare servrar. Alla instanser ska vara av samma typ och kapacitet.

Dessa Amazon EC2-instanser kan automatiskt anslutas till Simple AD-domänen som skapades i steg 2 antingen via konsolen eller genom att följa stegen i [Sammanfoga](http://docs.aws.amazon.com/AWSEC2/latest/WindowsGuide/ec2-join-aws-domain.html) en Windows-instans till en domän för [AWS-katalogtjänst](http://docs.aws.amazon.com/AWSEC2/latest/WindowsGuide/ec2-join-aws-domain.html) i *Amazon EC2-användarhandboken för Windows-instanser* på AWS-webbplatsen.

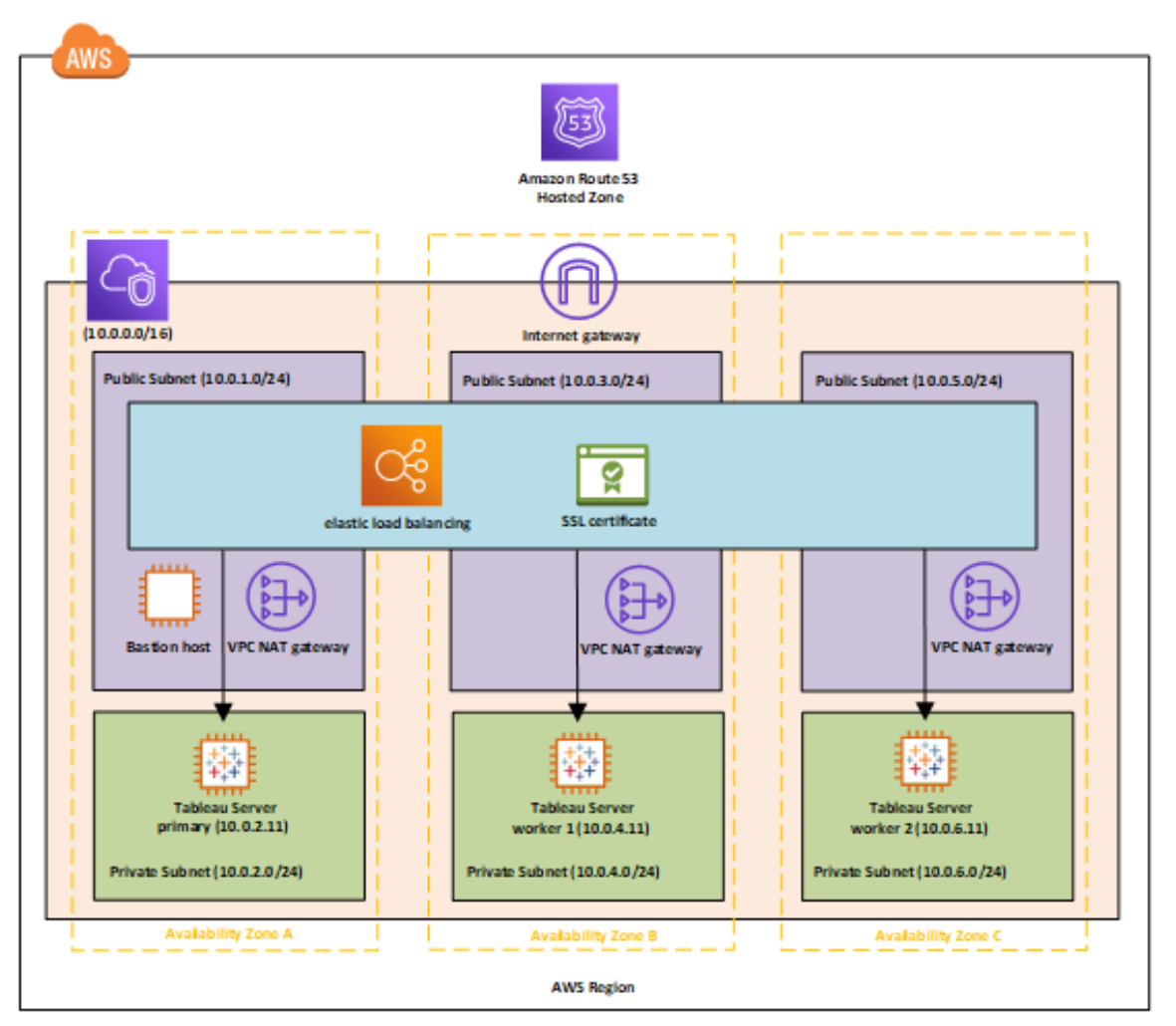

När du har startat EC2-instanserna ansluter du till dem från en av Remote Desktop Gatewayinstanserna (RDGW) genom att använda de inloggningsuppgifter som du dekrypterat för det lokala administratörskontot.

#### <span id="page-33-0"></span>Steg 4: Installera och konfigurera Tableau Server

Du installerar Tableau Server på de Amazon EC2-instanser du startade i [Självdriftsätta](#page-30-0) Tableau Server på AWS i en [distribuerad](#page-30-0) miljö och konfigurerar instanserna som en initial server och resten som ytterligare servrar. För mer information om installation och konfiguration av Tableau Server på en initial server och ytterligare servrar, sök efter

"Installera Tableau Server på ytterligare noder" i Tableau Server-hjälpen.

**Notera:** När du lägger till ytterligare noder i Amazon Web Services (AWS) kan det vara nödvändigt att redigera Windows värdfil för att lägga till en post för var och en av de ytterligare noderna. Detta beror på att DNS inte kan lösa Elastic Compute Cloud-instansnamn (EC2).

Så här redigerar du Windows värdfil:

- 1. Kör Anteckningar (Notepad) som administratör.
- 2. Öppna filen C:\Windows\system32\drivers\etc\hosts.
- 3. Lägg till en post i värdfilen för var och en av noderna. Varje post bör innehålla nodens IP-adress följt av domännamnet.
- <span id="page-34-0"></span>4. Spara filen.

### Steg 5: Skapa en belastningsutjämnare för Tableauserverkluster

Följ stegen i Komma igång med elastisk [lastutjämning](http://docs.aws.amazon.com/elasticloadbalancing/latest/userguide/load-balancer-getting-started.html) i *Användarhandboken för elastisk lastutjämning* på AWS-webbplatsen för att starta en lastutjämnare i din VPC.

1. I Steg 1: Välj en [belastningsutjämnartyp](http://docs.aws.amazon.com/elasticloadbalancing/latest/userguide/load-balancer-getting-started.html#select-load-balancer-type). Om du vill att belastningsutjämnaren ska vara tillgänglig för allmänheten väljer du de två publika subnäten. I annat fall markerar du kryssrutan **Skapa en intern belastningsutjämnare** och väljer de två privata subnäten.

Om du väljer att exponera lastutjämnaren med en offentlig ändpunkt, se då till att du konfigurerar elastisk belastningsutjämning med SSL, som förklaras i Skapa en [klassisk](http://docs.aws.amazon.com/elasticloadbalancing/latest/classic/elb-create-https-ssl-load-balancer.html) [belastningsutjämnare](http://docs.aws.amazon.com/elasticloadbalancing/latest/classic/elb-create-https-ssl-load-balancer.html) med en HTTPS-lyssnare i *Klassisk belastningsutjämnarguide för elastisk belastning* på AWS webbplats.

2. I Steg 2: Konfigurera din [belastningsutjämnare](http://docs.aws.amazon.com/elasticloadbalancing/latest/userguide/load-balancer-getting-started.html#configure-load-balancer) och lyssnare av instruktionerna i *Användarhandbok för elastisk belastningsutjämnare* på AWS-webbplatsen ser du till att din säkerhetsgrupp är konfigurerad för att endast tillåta åtkomst på port 80 eller 443, med källan begränsad till värdar eller intervall av värdar som kommer att ha åtkomst till Tableau Server.

- 3. I Steg 4: [Konfigurera](http://docs.aws.amazon.com/elasticloadbalancing/latest/userguide/load-balancer-getting-started.html#configure-target-group) din målgruppkan du ange ping-sökvägen som /.
- 4. I Steg 5: [Registrera](http://docs.aws.amazon.com/elasticloadbalancing/latest/userguide/load-balancer-getting-started.html#add-targets) mål med din målgrupp väljer du instanser för Tableau Server och ser till att **Aktivera CrossZone-belastningsutjämning** är valt, detta så att lastutjämnaren kan lastutjämna trafiken över instanser i flera tillgänglighetszoner.
- 5. Uppdatera Tableau Server för att använda belastningsutjämnaren. Mer information finns i Lägg till en [belastningsutjämnare](https://help.tableau.com/current/server/sv-se/distrib_lb.htm) i Tableau Server-hjälpen.

Alternativt kan du konfigurera Tableau Server att fungera med en belastningsutjämnare genom att utföra följande steg.

1. Skapa ett subnät för din belastningsutjämnare som har ett CIDR-block med en /27 bitmask, för 32 IP-adresser.

**Obs!** IP-adresserna som tillhandahålls av elastisk belastningsutjämning är dynamiska, och Tableau Server behöver en lista över statiska IP-adresser för denna konfiguration. För att få detta att fungera skapar vi ett subnät med minsta möjliga CIDR-intervall så att IP-adresserna som belastningsutjämnaren har begränsas till en begränsad uppsättning.

För nästa steg använder vi oss av tsm-kommandoradsgränssnittet, som installeras med Tableau Server som standard. Du kan använda tsm för att utföra administrativa uppgifter från kommandoraden på Tableau Server. För en allmän översikt, sök efter "tsm-kommandoradsreferens" i Tableau Server-hjälpen.

2. I Tableau Server-klasskatalogen anger du följande kommando, där namnet är den webbadress (URL) som kommer att användas för att nå Tableau Server via

belastningsutjämnaren:

tsm configuration set gateway.public.host "name"

3. Ange följande kommando, där server1, server2 och så vidare är IP-adresserna för det givna CIDR-området av subnät för elastisk belastningsutjämning:

tsm configuration set gateway.trusted "server1,server2,..,server30"

4. Använd ändringarna:

tsm apply-pending-changes

pending-changes apply Kommandot visar en fråga för att låta dig veta att detta kommer att starta om Tableau Server om servern körs. Kommandotolken visas även om servern stoppas, men i så fall sker ingen omstart. Du kan utelämna tolken med alternativet  $-r$ , men det påverkar inte omstartsbeteendet. Om du vill ha mer information söker du efter "tsm pending-changes apply" i Tableau Server-hjälpen.

5. Starta servern så att ändringarna kan träda i kraft.

tsm start

## <span id="page-37-1"></span><span id="page-37-0"></span>Säkra Tableau Server i AWS

#### Detta är arkiverat innehåll

Driftsättningar i offentliga moln stöds även i fortsättningen, men innehållet för andra leverantörers offentliga molninstallationer uppdateras inte längre.

Det senaste innehållet om Tableau Server-driftsättningar finns i [Driftsättningsguiden](https://help.tableau.com/current/guides/enterprise-deployment/sv-se/edg_intro.htm) för [Tableau](https://help.tableau.com/current/guides/enterprise-deployment/sv-se/edg_intro.htm) Server för företag och i avsnittet [Driftsätta](https://help.tableau.com/current/server/sv-se/install.htm) i hjälpen för Tableau Server.

För de kunder som kommer åt det rekommenderar vi Tableau Cloud. Mer information finns i:

- Guide till manuell [migrering](https://help.tableau.com/current/guides/migration/sv-se/emg_intro.htm) för Tableau Cloud
- Provversion av Tableau Cloud för [administratörer](https://help.tableau.com/current/server-linux/sv-se/install.htm)
- <span id="page-37-2"></span>• Tableau Cloud: Kom igång för [administratörer](https://www.tableau.com/sv-se/learn/get-started/online-admin)

#### Introduktion

Oavsett om du distribuerar Tableau Server lokalt eller i molnet så är det viktigt att vidta steg för att göra din driftsättning säker. För information om hur du gör Tableau Server säkrare, sök efter "Säkerhet" i Tableau Server-hjälpen.

Förutom de säkerhetsfunktioner som är inbyggda i Tableau Server tillhandahåller AWS andra funktioner som du kan använda för att skydda din Tableau Server-miljö, till exempel:

- **· Amazon VPC** lägger till ytterligare ett lager av nätverkssäkerhet till din miljö genom att skapa privata undernät.
- <sup>l</sup> **Säkerhetsgrupper** avgör vilken inkommande och utgående trafik som kan anslutas till nätverket. Begränsa inkommande till dina IP-adresser i ditt [CIDR-block](https://en.wikipedia.org/wiki/Classless_Inter-Domain_Routing) (Classless [Inter-Domain](https://en.wikipedia.org/wiki/Classless_Inter-Domain_Routing) Routing). Använd inte 0000\0 vilket är osäkert eftersom det tillåter all trafik att komma åt din server.

- <sup>l</sup> **AWS Identity and Access Management (IAM)** ger specifik kontroll över användaråtkomst till funktioner inom AWS.
- <sup>l</sup> **AWS Direct Connect** tillåter en dedikerad nätverksanslutning från ett företagsnätverk till AWS med hjälp av branschstandard 802.1Q VLAN via en AWS Direct Connectpartner. Mer information finns i Begära korsanslutningar i [AWS-direktanslutningsplatser](http://docs.aws.amazon.com/directconnect/latest/UserGuide/Colocation.html) i *Användarguiden för AWS-direktanslutning* på AWS-webbplatsen.
- **Amazon EBS Encryption** erbjuder ett enkelt och effektivt sätt att kryptera data i vila i diskvolymer och data-i-transit mellan EC2-instanser och EBS lagring.

Du kan implementera företagets applikationssäkerhet i AWS och Tableau Server för att möjliggöra en enda rapport eller instrumentpanel för att på ett säkert sätt tillgodose behoven hos en bred och mångsidig användarbas, inklusive både interna och externa användare. Enterprise applikationssäkerhet har tre huvudkomponenter:

- [Nätverk](#page-38-0)
- [Klientåtkomst](#page-40-0)
- <span id="page-38-0"></span>• [Data](#page-41-0)

#### Nätverk

Nätverkssäkerhet för Tableau Server i AWS bygger på användning av Amazon VPCsäkerhetsgrupper med SSL för att säkra intern och extern kommunikation. Mer information finns i [Säkerhetsgrupper](http://docs.aws.amazon.com/AmazonVPC/latest/UserGuide/VPC_SecurityGroups.html) för din VPC i Amazon Virtual Private Cloud User Guide på AWSwebbplatsen.

#### <span id="page-38-1"></span>Amazon VPC

En Amazon VPC är ett distinkt, isolerat nätverk i molnet. Nätverkstrafik inom varje Amazon VPC är isolerad från alla andra Amazon VPC:ar. Med hjälp av en Amazon VPC kan du skapa dina egna nätverksundernät och dela upp applikationslager i nätverksundernät för en högre nivå av kontroll. Vi rekommenderar att du installerar och kör Tableau Server i ett separat

undernät i din Amazon VPC så att du kan konfigurera nätverket för åtkomst till Tableau Server och andra datauppsättningar. Följande figur visar en typisk installation av Tableau Server med en nod i en Amazon VPC.

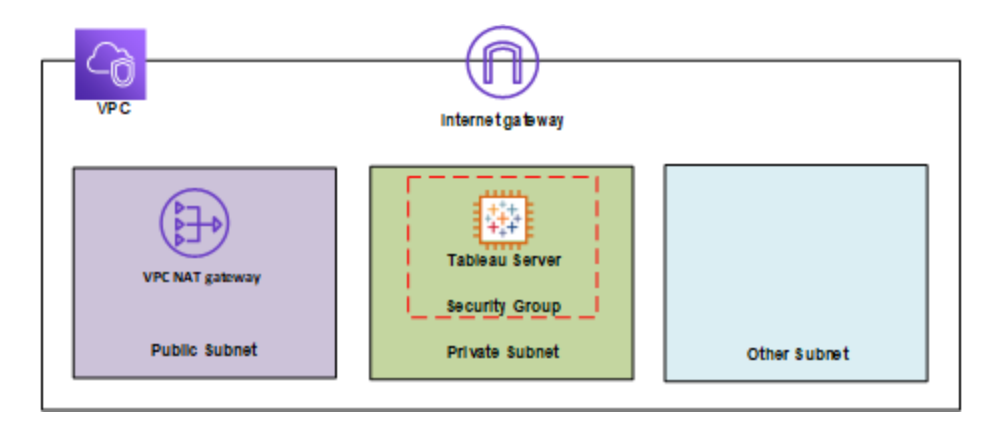

#### <span id="page-39-0"></span>Säkerhetsgrupper

Med säkerhetsgrupper kan du definiera vilka typer av nätverkstrafik som kan komma åt Tableau Server. Amazon EC2 säkerhetsgrupper fungerar som en brandvägg som styr nätverkstrafik till och från Amazon EC2-instanser. Du kan definiera och tilldela säkerhetsgrupper som är lämpliga för dina Amazon EC2-instanser. Som standard startas Amazon EC2-instanser med säkerhetsgrupper som inte tillåter någon inkommande trafik. Innan du kan komma åt din EC2-instans måste du göra ändringar för att tillåta lämplig inkommande trafik.

Här är minimikraven för anslutningar till Tableau Server på en EC2-instans:

- Anslutning via RDP (port 3389) med en Remote Desktop-klient för att komma åt och hantera instans och tjänster.
- Standardwebbtrafik via HTTP (port 80) och HTTPS (port 443) för att visa innehåll som finns på, och för att publicera på, Tableau Server.
- Kommunikation mellan Tableau Server-komponenter på andra instanser (i förekommande fall) ska tillåtas. För mer information, sök efter "Tableau Server Ports" i

Tableau Server-hjälpen och granska de portar som anges under kategorierna **Alla** och **Distribuerad/Hög tillgänglighet**.

Baserat på dessa krav bör du endast aktivera tre standardportar för inkommande trafik till din EC2-instans: HTTP 80, HTTPS 443 och RDP 3389. Du bör också begränsa fjärråtkomst (port 3389) från några värdar, och även begränsa HTTP- och HTTPS-trafik till värdar inom ditt företagsnätverk eller till en betrodd uppsättning klienter.

#### <span id="page-40-0"></span>Klientåtkomst

Som standard använder Tableau Server HTTP-standardbegäranden och -svar. Tableau Server kan vara konfigurerat för HTTPS (SSL) med säkerhetscertifikat som tillhandahålls av kunden. När Tableau Server konfigurerats för SSL krypteras innehåll och kommunikation mellan klienter och använder sig av HTTPS-protokollet. När du konfigurerar Tableau Server för SSL så förhandlar webbläsaren och SSL-biblioteket på servern en gemensam krypteringsnivå. Tableau Server använder OpenSSL som SSL-bibliotek på serversidan och är förkonfigurerad att använda de för tillfället godkända standarderna. Varje webbläsare som har tillgång till Tableau Server via SSL använder den standardmässiga SSL-implementering som tillhandahålls av den webbläsaren. För information om hur du gör Tableau Server säkrare, sök efter "SSL" i Tableau Server-hjälpen. Tableau Server lyssnar bara efter SSL-trafik på port 443. Du kaninte konfigurera anpassade portar för SSL/TLS.

Om du använder Elastisk belastningsutjämning (ELB) kan ELB också utföra SSL-avslutning för din räkning. Att tillåta ELB att hantera kryptering/dekryptering av webbtrafik är ett enkelt sätt att säkra klientens anslutning till Tableau Server utan att behöva konfigurera SSL manuellt på Tableau Server själv. För mer information, se AWS elastisk [belastningsutjämning:](https://aws.amazon.com/blogs/aws/elastic-load-balancer-support-for-ssl-termination/) support för [SSL-avslutning](https://aws.amazon.com/blogs/aws/elastic-load-balancer-support-for-ssl-termination/) på AWS-webbplatsen.

#### <span id="page-40-1"></span>AWS katalogtjänst

Valfritt. AWS katalogtjänst är en hanterad tjänst som låter dig ansluta dina AWS-resurser till en befintlig lokal katalog som Microsoft Active Directory (med AD Connector), eller för att ställa in

en ny, fristående katalog i AWS-molnet (med Simple AD). Det är enkelt att ansluta till en lokal katalog. När denna anslutning har upprättats kan alla användare komma åt AWS-resurser och -applikationer med sina befintliga företagsbehörighetsuppgifter.

Med hjälp av AWS katalogtjänst kan du välja att använda Active Directory-baserad autentisering istället för lokal autentisering, vilket skapar användare och tilldelar lösenord med hjälp av Tableau Servers inbyggda användarhanteringssystem. För att konfigurera Active Directory-baserad autentisering, i konfigurationssteget efter installation av Tableau Server, måste du välja Active Directory. Det går inte att växla mellan Active Directory och lokal autentisering senare.

Active Directory-autentiseringsmodellen använder Microsoft Security Support Provider Interface (SSPI) för att logga in dina användare automatiskt, baserat på deras Windowsanvändarnamn och lösenord. Detta skapar en upplevelse som påminner om enkel inloggning (SSO).

#### <span id="page-41-0"></span>Data

Tableau Server använder inbyggda drivrutiner (förlitar sig på en generisk ODBC-adapter när inbyggda drivrutiner inte är tillgängliga) för att ansluta till databaser när det är möjligt, bearbeta resultatuppsättningar, uppdatera utdrag och för all annan kommunikation med databasen. Du kan konfigurera drivrutinen till att kommunicera på icke-standardportar eller använda transportkryptering, men denna typ av konfiguration är transparent för Tableau Server. Men eftersom Tableau Server-till-databas-kommunikationen vanligtvis är bakom en brandvägg, kan du välja att inte kryptera denna kommunikation.

#### <span id="page-41-1"></span>Ansluta till datalager i AWS

Du kan starta AWS-resurser, såsom Amazon Relational Database Service (Amazon RDS), Amazon Elastic MapReduce (Amazon EMR) Hadoop Hive eller Amazon Redshift, i en Amazon VPC. Genom att placera Tableau Server i samma Amazon VPC som dina datalagringar, kan du se till att din trafik aldrig lämnar Amazon VPC.

Du kan använda undernät med säkerhetsgrupper för att starta dina resurser i olika lager men låta dem kommunicera säkert inom en Amazon VPC, som illustreras i följande diagram.

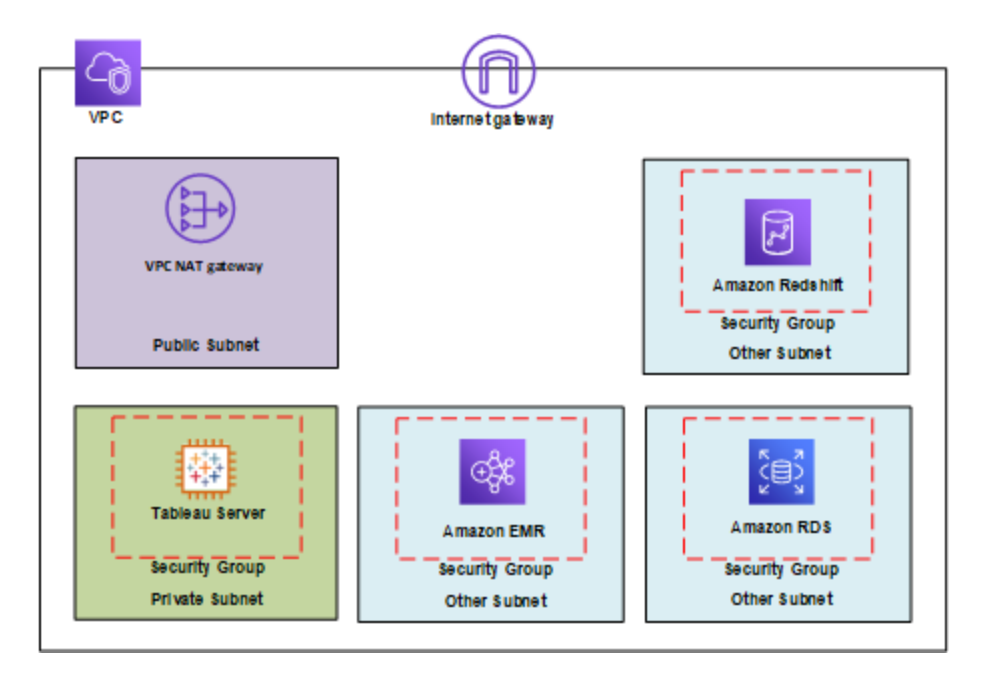

#### <span id="page-42-0"></span>Ansluta till datalager utanför AWS

Du kan eventuellt ansluta din Amazon VPC till ditt eget företags datacenter genom att använda en IPsec VPN-anslutning för maskinvara, vilket gör AWS-molnet till en förlängning av ditt datacenter. En VPN-anslutning består av en virtuell privat gateway som är ansluten till din Amazon VPC och en kundgateway som finns i ditt datacenter. Du kan välja att använda AWS Direct Connect, vilken är en nätverkstjänst som ger ett alternativ till att använda Internet för att använda AWS molntjänster. AWS Direct Connect låter dig upprätta en dedikerad nätverksanslutning genom att använda branschstandard 802.1Q VLAN via en AWS Direct Connect-partner. Mer information finns i Begära [korsanslutningar](http://docs.aws.amazon.com/directconnect/latest/UserGuide/Colocation.html) i AWS[direktanslutningsplatser](http://docs.aws.amazon.com/directconnect/latest/UserGuide/Colocation.html) i *Användarguiden för AWS-direktanslutning* på AWS-webbplatsen.

Du kan använda samma anslutning för att få tillgång till offentliga resurser (såsom objekt som lagras i Amazon Simple Storage Service (Amazon S3) med hjälp av offentliga IPadressutrymmen) och privata resurser (såsom Amazon EC2-instanser som körs i en Amazon

VPC med hjälp av ett privat IP-utrymme), samtidigt som nätverksseparationen mellan de offentliga och privata miljöerna upprätthålls. Administratörsguide för Tableau Server på Windows i AWS Cloud

#### <span id="page-43-0"></span>Kryptering av data i viloläge

Amazon EBS-kryptering erbjuder ett transparent och enkelt sätt att kryptera volymer som kan innehålla personligt identifierbar information (PII). EBS-kryptering krypterar både data i viloläge inuti volymen och data som överförs mellan volymen och instansen med hjälp av AES-256. Denna funktion påverkar knappt Tableau Server-prestandan. Därför rekommenderar vi att du utnyttjar denna tjänst oavsett om dina system lagrar PII.

## <span id="page-44-0"></span>Optimera prestanda för Tableau Server på AWS

#### <span id="page-44-1"></span>Detta är arkiverat innehåll

Driftsättningar i offentliga moln stöds även i fortsättningen, men innehållet för andra leverantörers offentliga molninstallationer uppdateras inte längre.

Det senaste innehållet om Tableau Server-driftsättningar finns i [Driftsättningsguiden](https://help.tableau.com/current/guides/enterprise-deployment/sv-se/edg_intro.htm) för [Tableau](https://help.tableau.com/current/guides/enterprise-deployment/sv-se/edg_intro.htm) Server för företag och i avsnittet [Driftsätta](https://help.tableau.com/current/server/sv-se/install.htm) i hjälpen för Tableau Server.

För de kunder som kommer åt det rekommenderar vi Tableau Cloud. Mer information finns i:

- Guide till manuell [migrering](https://help.tableau.com/current/guides/migration/sv-se/emg_intro.htm) för Tableau Cloud
- Provversion av Tableau Cloud för [administratörer](https://help.tableau.com/current/server-linux/sv-se/install.htm)
- <span id="page-44-2"></span>• Tableau Cloud: Kom igång för [administratörer](https://www.tableau.com/sv-se/learn/get-started/online-admin)

#### Introduktion

Om du optimerar prestandan för Tableau Server när den är installerad på en Amazon EC2 instans i AWS Cloud så får du en ny dimension när det gäller att finjustera din Tableau Serverlösning. Det här avsnittet går igenom hur du finjusterar Tableau Server för molnet. För allmän information om prestandajustering, sök efter "Prestandaöversikt för Tableau Server" i Tableau Server-hjälpen. För information om verktyg som du kan använda för att optimera prestanda, sök efter "Prestandaresurser" i Tableau Server-hjälpen.

Det är viktigt att komma ihåg att varje driftsättning av Tableau Server på AWS är olika eftersom allas arbetsbelastning är unik. Ditt företags anställda är olika, utnyttjar olika data, ställer olika typer av frågor och har andra affärsbehov än andra företag. Av denna anledning rekommenderar vi att du testar dina Tableau Server-arbetsbelastningar på en mängd olika Amazon EC2-instanstyper innan du sätter dem i produktion. Kraven på din arbetsbelastning kommer sannolikt att påverkas av följande faktorer:

- Användning av tunga, lätta eller måttliga dataextrakt från Tableau
- Andelen personer som ser kontra interagerar med visualiseringar och instrumentpaneler
- Tableau-dataextrakt uppdateras under eller efter arbetstid
- Antalet samtidiga individer under en given period
- Komplexitet för vy och instrumentpanel
- Storleken på den community som utnyttjar Tableau-webbredigering

Det finns några allmänna riktlinjer som du kan följa för att öka sannolikheten att välja rätt instanstyp. Med TabJolt, ett gratis testverktyg för skalbarhet byggt av Tableau, kan du köra belastningstester över dina Amazon EC2-instanser för att testa prestanda och skalbarhet med hjälp av följande mätvärden:

- Antal virtuella användare som kör
- Genomsnittligt antal transaktioner per sekund
- Genomsnittlig framgångsrik svarstid
- $\bullet$  Genomsnittlig felfrekvens (testet tar hänsyn till alla kontra sådana som tar  $> 60$ sekunder att återge ett fel)

#### <span id="page-45-0"></span>Bästa praxis för prestanda

Följande bästa praxis för prestanda kan vara användbar för dig att referera till när du distribuerar Tableau på AWS:

• Kör alltid minst 8 kärnor per Amazon EC2-instans

Inte ens med ett relativt lågt antal användare fungerar EC2-instanser med färre än 16 vCPU (motsvarande 8 kärnor) alltid bra. Till exempel kan en r4.4xlarge-instans som har 16vCPU hantera fler användare, med en lägre svarstid och felprocent, än två

r4.2xlarge-instanser med 8vCPU vardera. Detta mönster är konsekvent när du skalar upp, med fyra 16vCPU-instanser och två 32vCPU-instanser som dramatiskt överträffar åtta 8vCPU-instanser.

• Arbetsbelastningen avgör i hög grad resultatet

Robustheten i din arbetsbelastning går långt när det gäller att avgöra hur den presterar på olika EC2-instanstyper. Med hjälp av exempelvis en annan uppsättning instrumentpaneler kommer du att se märkbara skillnader i prestanda från samma underliggande virtuella datorinstanser. Att försöka jämföra prestanda med någon annan arbetsbelastning än din egen är inte särskilt användbart.

• Mer CPU är bättre

CPU är ofta den största flaskhalsen för Tableau Server-prestandan. I allmänhet, när du vill göra mer med Tableau, rekommenderar vi att du lägger till mer och bättre CPU.

• Se till att din Amazon EC2 instans har tillräckligt med internminne (RAM).

När vi körde samma arbetsbelastningar på instanser med mindre CPU men mer RAM upplevde vi högre transaktioner per sekund (TPS), kortare svarstid och lägre felfrekvens. EC2-instanser med för lite RAM kan ta bort fördelen med high-end-CPU. I produktion, kör med minst 30 GB RAM men satsa på 8 GB RAM per kärna. Även om det är viktigt att välja en instans med en hel del CPU-kraft kommer körning av Tableau Server på instanser som suktar efter mer RAM att leda till låg prestanda - oavsett hur mycket CPU du har.

• Du vill använda SSD-baserade volymer, men kanske inte behöver Provisioned IOPS

Tableau Server omfattar ett antal processer och komponenter, inklusive en styrkedatabas (PostgreSQL) av industrikvalitet som lagrar systemets metadata. Tableau Server behöver en rimlig nivå av diskgenomströmning för att prestera bra, och vi rekommenderar att endast använda SSD-baserade volymer med Amazon Elastic Block Store (EBS). Magnetskivor saknar det dataflöde som krävs för att hantera

databasens förfrågningar på ett effektivt sätt. I vårt test körde vi både universal-SSD (gp2) och EBS-försedda IOPS-volymer, där två EBS-diskar användes för de flesta tester. De flesta EBS-volymer hade 1 500 reserverade IOPS. Efter att ha kört testerna igen med universal-SSD:er var våra resultat nästan identiska med måttligt krävande arbetsbelastningar. Även om det säkert finns fall där Provisioned IOPS kommer att göra en märkbar skillnad i prestandan hos dina Tableau Server-arbetsbelastningar på AWS, bör du inte anta att du behöver Provisioned IOPS som standard. Det bästa sättet att ta reda på detta är givetvis att testa dina Tableau Server-arbetsbelastningar själv.

• Testa själv med TabJolt

Din arbetsbelastning och konfigurationen av dina Amazon EC2-Instanser kan göra en stor skillnad i hur Tableau Server presterar för dig. Flexibiliteten hos EC2 gör det enkelt att bestämma kombinationen av inställningar och instanstyper som passar just dina behov. Att isolera några få RAM- och CPU-hungriga processer på flera maskiner istället för att köra dem på alla maskiner i ditt kluster gör exempelvis en enorm skillnad i transaktioner per sekund (TPS). Ignorera frestelsen att jämföra prestandaegenskaper för olika arbetsbelastningar. Även om detta förvisso är roligt att göra, är det inte särskilt användbart. Använd istället samma arbetsbelastning och experimentera med din hårdoch mjukvarukonfiguration för bästa effekt. AWS gör detta mycket lätt.

## <span id="page-48-1"></span><span id="page-48-0"></span>Skala Tableau Server i AWS

#### Detta är arkiverat innehåll

Driftsättningar i offentliga moln stöds även i fortsättningen, men innehållet för andra leverantörers offentliga molninstallationer uppdateras inte längre.

Det senaste innehållet om Tableau Server-driftsättningar finns i [Driftsättningsguiden](https://help.tableau.com/current/guides/enterprise-deployment/sv-se/edg_intro.htm) för [Tableau](https://help.tableau.com/current/guides/enterprise-deployment/sv-se/edg_intro.htm) Server för företag och i avsnittet [Driftsätta](https://help.tableau.com/current/server/sv-se/install.htm) i hjälpen för Tableau Server.

För de kunder som kommer åt det rekommenderar vi Tableau Cloud. Mer information finns i:

- Guide till manuell [migrering](https://help.tableau.com/current/guides/migration/sv-se/emg_intro.htm) för Tableau Cloud
- Provversion av Tableau Cloud för [administratörer](https://help.tableau.com/current/server-linux/sv-se/install.htm)
- <span id="page-48-2"></span>• Tableau Cloud: Kom igång för [administratörer](https://www.tableau.com/sv-se/learn/get-started/online-admin)

#### Introduktion

Tableau Server är designat för att skala upp med fler CPU-kärnor och mer minne samt skala ut när du lägger till servrar. Den här arkitekturen låter dig maximera användningen av bearbetningsresurser samtidigt som den erbjuder möjligheten att skala på hög nivå.

För att bygga in redundans måste du lägga till ytterligare servrar som hanterar kopior av lagringsplatsen, fillagringen och andra processer. I det här scenariot bör du isolera den initiala servern till en egen nod. Den bör även helst köra så få av serverprocesserna som möjligt.

**Obs!** Även om du kan dela upp en åttakärnig licens på två fyrakärniga processorer rekommenderar vi att du bara skalar i steg om åttakärniga.

### <span id="page-49-0"></span>Belastningsutjämning

På AWS distribuerar Elastic Load Balancing (ELB) automatiskt inkommande programtrafik över flera Amazon EC2-instanser i molnet. Den låter dig uppnå högre nivåer av feltolerans i applikationer och erbjuder sömlöst den nödvändiga mängden belastningsutjämning som behövs för att distribuera applikationstrafik.

Du kan använda ELB för att distribuera förfrågningar över flera olika gateways i ett Tableau Server-kluster. På bilden nedan har alla tre noder olika gateways som används för att dirigera förfrågningar till tillgängliga serverprocesser. Till skillnad från processen på lagringsplatsen finns det inga gatewayprocesser som är passiva eller i standby – alla gateways är aktiva. När du lägger till en belastningsutjämnare till ett Tableau Server-kluster tillhör webbadressen, som Tableau Server-användare öppnar, till belastningsutjämnaren och inte till den initiala Tableau Server.

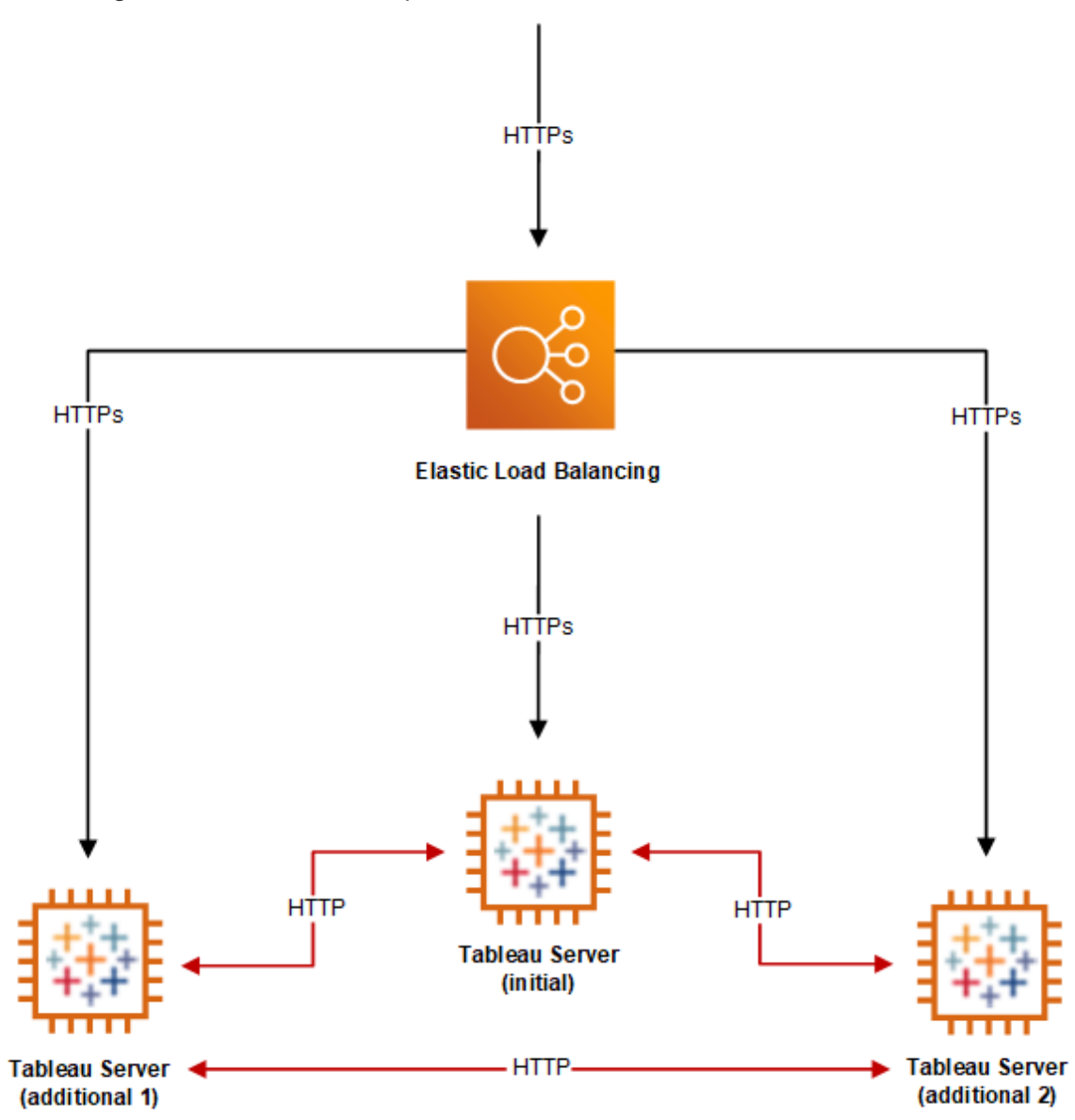

#### <span id="page-50-0"></span>Hög tillgänglighet

När du har skapat redundans för fillagringen, lagringsplatsen och din gateway genom att lägga till ytterligare noder, kan du även skapa redundans för den initiala Tableau Server. Du kan göra detta genom att skapa en säkerhetskopia av den ursprungliga Tableau Server. Även om säkerhetskopian måste vara licensierad under installationen räknas den inte som en av de tre miljöer som är tillåtna enligt slutanvändaravtalet (EULA) för Tableau.

För att konfigurera för hög tillgänglighet måste du köra ett kluster med reservomkoppling. Om du konfigurerar för hög tillgänglighet kan den initiala Tableau Server köra få eller inga Tableau Server-processer. Se Hög [tillgänglighet](https://help.tableau.com/current/server/sv-se/distrib_ha.htm) i Tableau Server-hjälpen för mer information.

## <span id="page-52-1"></span><span id="page-52-0"></span>Felsöka Tableau Server i AWS

#### Detta är arkiverat innehåll

Driftsättningar i offentliga moln stöds även i fortsättningen, men innehållet för andra leverantörers offentliga molninstallationer uppdateras inte längre.

Det senaste innehållet om Tableau Server-driftsättningar finns i [Driftsättningsguiden](https://help.tableau.com/current/guides/enterprise-deployment/sv-se/edg_intro.htm) för [Tableau](https://help.tableau.com/current/guides/enterprise-deployment/sv-se/edg_intro.htm) Server för företag och i avsnittet [Driftsätta](https://help.tableau.com/current/server/sv-se/install.htm) i hjälpen för Tableau Server.

För de kunder som kommer åt det rekommenderar vi Tableau Cloud. Mer information finns i:

- Guide till manuell [migrering](https://help.tableau.com/current/guides/migration/sv-se/emg_intro.htm) för Tableau Cloud
- Provversion av Tableau Cloud för [administratörer](https://help.tableau.com/current/server-linux/sv-se/install.htm)
- <span id="page-52-2"></span>• Tableau Cloud: Kom igång för [administratörer](https://www.tableau.com/sv-se/learn/get-started/online-admin)

#### Introduktion

Följ förslagen i det här avsnittet för att lösa vanliga problem med Tableau Server installerat på en Amazon EC2-instans i AWS Cloud.

<sup>l</sup> **TSM CLI fungerar inte från ytterligare noder**

TSM CLI är utformad för att låta dig köra tsm-kommandon från valfri nod i ett serverkluster genom att inkludera alternativet -s för att ange namnet eller IP-adressen för den initiala noden. Följande symptom kan uppstå när du kör TSM-kommandon från flera noder i AWS:

• När ett tsm-kommando körs med alternativet – s kan ett meddelande visas:

Unable to verify the server's HTTPS certificate.

För att köra TSM vid kommandoraden från någon annan nod än den initiala noden måste du använda växeln -s och den privata IP-adressen för den initiala noden.

#### <sup>l</sup> **Tableau Server använder inte alla processorkärnor**

En eller flera av följande symptom kan inträffa när du arbetar med kärnbaserad licensiering för Tableau Server.

- <sup>l</sup> När du installerar Tableau Server kan installationsprogrammet visa färre kärnor än du förväntar dig att se för den dator som kör Tableau Server.
- På sidan Licenser på Tableau Server är antalet kärnor som listas under Licenser som används färre än du förväntar dig att se.
- När du kör tsm licenses list, kan Tableau Server rapportera färre kärnor i användning än vad du förväntar dig att se.

Mer information finns i Alla kärnor känns inte igen av [Tableau](http://kb.tableau.com/articles/issue/not-all-cores-recognized-by-tableau-server?lang=sv-se) Server.

#### <sup>l</sup> **Hög I/O-latens**

Det kan hjälpa att ändra inställningen för diskdrivrutinen till **Bättre prestanda**.